### JAIST Repository

https://dspace.jaist.ac.jp/

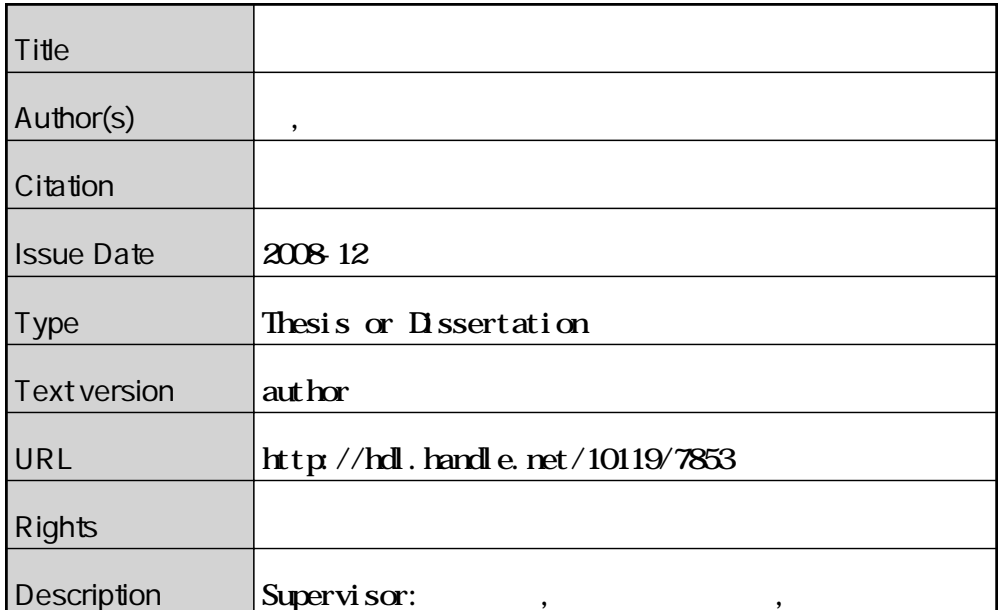

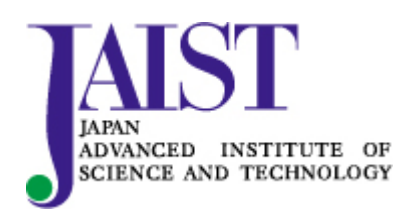

Japan Advanced Institute of Science and Technology

#### 修 士 論 文

#### 商品写真撮影ライティング学習支援ツール

#### 指導教官 宮田 一乘 教授

北陸先端科学技術大学院大学 知識科学研究科知識システム基礎学専攻

#### 650203 楊 琛

審査委員: 宮田 一乘 教授(主査) 吉田 武稔 教授 永井由佳里 准教授 金井 秀明 准教授

2008 年 11 月

Copyright Ⓒ 2008 by Chen Yang

### A lighting system for photography support Chen Yang

School of Knowledge Science, Japan Advanced Institute of Science and Technology December 2008

Key words: lighting, three point lighting, photography, research support

This paper introduces support tools designed for photography beginners, to help them learn about lighting methods. We operate this system to obtain relevant parameters by actual shooting, based on an analysis of professional photographers' lighting skills. And furthermore, we set 3 levels of difficulty for the users.

In the first stage, users are asked to duplicate lighting effects shown in model photographs. Then, users manipulate ordinary home lighting lamps according to relevant parameters displayed on a PC screen, and conduct real-time monitoring of changes shown on the screen, so that they can master the [fundamental](http://dj.iciba.com/fundamental/) methods of 3-point lighting. In the second stage, through practicing more subtle lighting adjustments, users learn how to represent objects' surface features. In the third stage, with the help of photographic aids, users make flexible use of natural light to produce their expected photographic effects.

The support tools are written in Java on the JBuilder platform.

Finally, 12 users were invited to conduct photography using this system, and then another 22 participants were asked to subjectively evaluate the photos taken by the first 12 users. Evaluation results on this system proved its effectiveness.

Copyright Ⓒ 2008 by Chen Yang

# 目 次

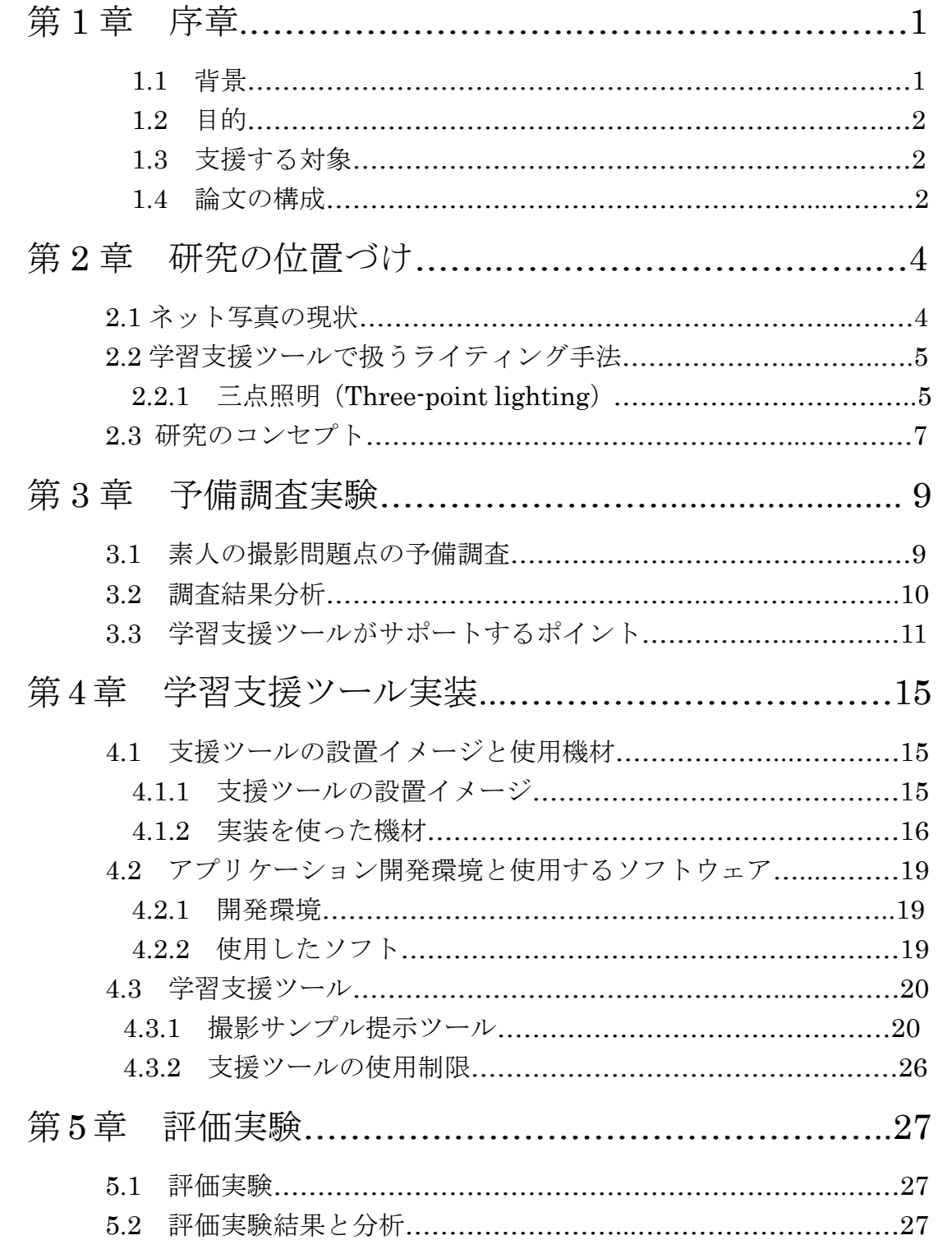

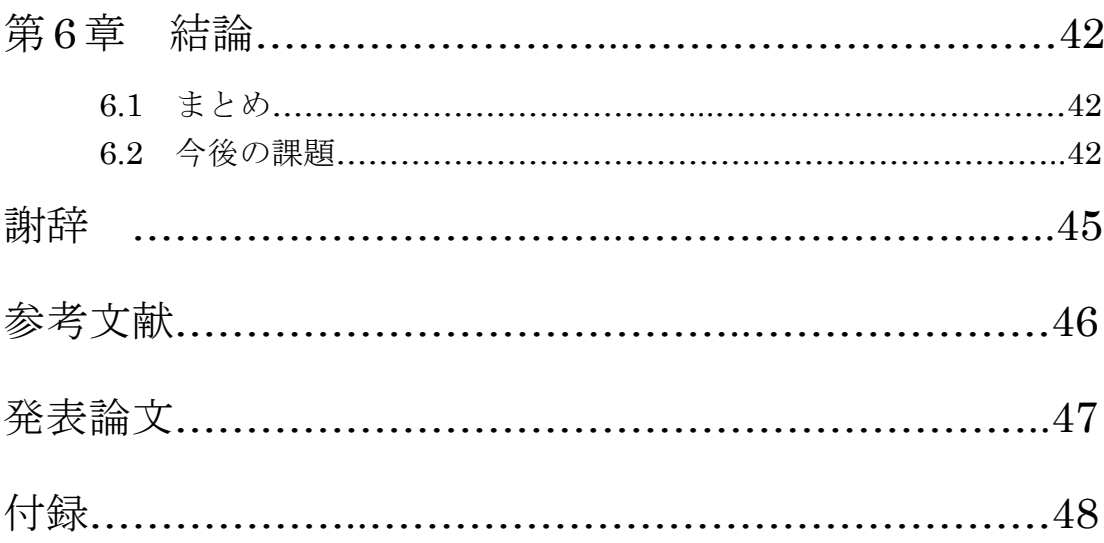

# 図目次

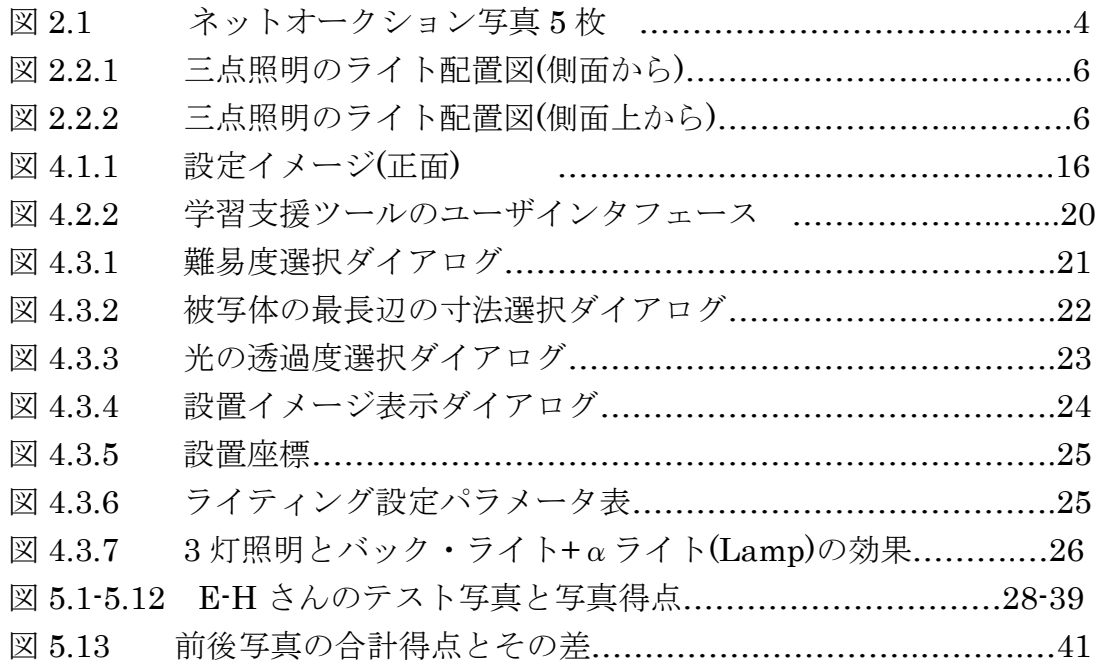

# 表目次

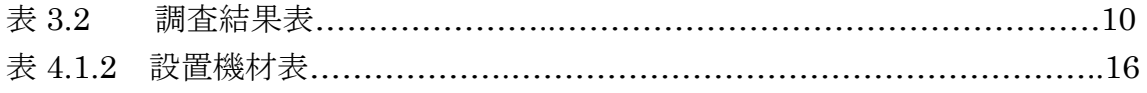

# 写真の目次

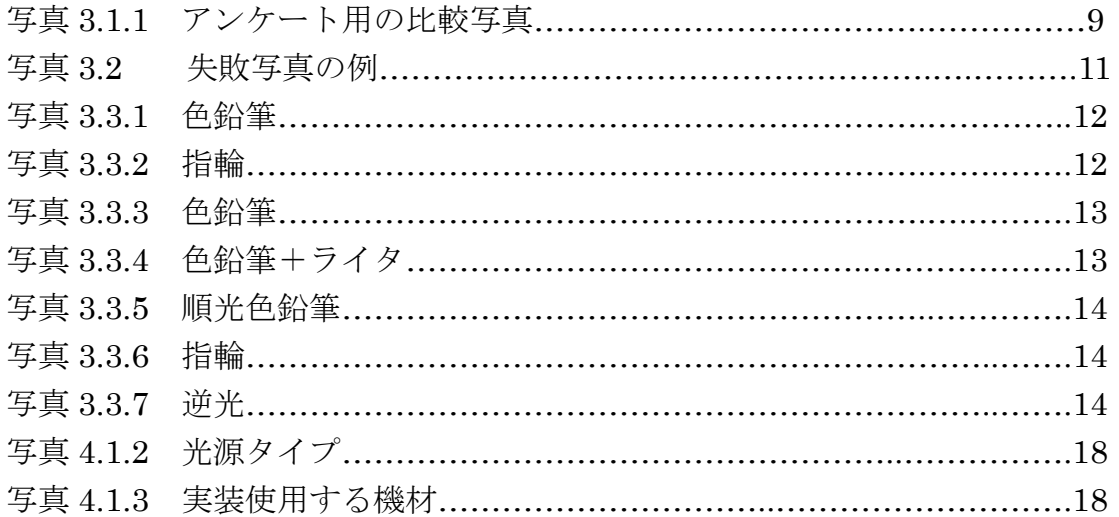

## 第1章

### 序論

本章では,本研究の背景と目的について述べ,その後,本研究が提案する学習 支援ツールのサポート対象となるユーザについて述べる。

#### 1.1 背景

近年,インターネットと電子マネ-決済の普及によって,個人がインターネッ ト上で店(ネットショップ)を出し,商品を売買することが年々に増える傾向に ある。経済産業省次世代電子商取引推進協議会が発表した平成 16 年度電子商取 引に関する実態-市場規模調査[1]によると 2004 年の CtoC-EC(CtoC とは Consumer to Consumer,EC とは Electronic commerce)の流通総額は 7,840 億円, BtoC-EC(BtoC とは business to consumer)場規模の 5 兆 6,430 億円に対して, その 14%に匹敵するまでに市場が成長してきた。また,2007 年の同調査による と,インターネットビジネス市場規模は 2 兆円近くに達し,内ネットオークシ ョンは 9,170 億円の規模を占めた。

これらの商品を販売していく際,商品の情報を伝える頼りになるイメージ「写 真」は必須の素材になる。デジタルカメラが普及してない時代には、銀塩カメ ラの操作や現像などの作業が難しいため,商品の広告写真を撮影するためには 撮影スタジオをレンタルし,プロのカメラマンに頼むことが大半であった。し かし、近年、パソコン処理能力の向上と周辺機器の低価格化に連れ、デジタル カメラを使って,家の中でネットショップに出品する商品を撮影することが一 般的になってきている。この場合,一連の作業を簡単に誰でも行えることが大 きなメリットとなる、その一方で、素人が撮った写真には「魅力ある商品」[2] として伝えられていない物も多く,コスト削減どころか売り上げを妨げる要因 [3]となると考えられる。

商品の魅力を伝えられない写真には,照明の設置と光のコントロールが適切に 行えてない場合が多い。そのため,商品が暗くなり過ぎたり,フラッシュによ り被写体が白飛びして見え難くなるケースがよく見られる。

 一方,様々な撮影照明のテクニックに関する本も出版されているが,紹介さ れているケースでは、たくさんの専用機材が使われていることが多い. 写真撮 影専用の照明機材はとても高価であり,写真撮影ではなく,商品の販売を趣旨 としている個人にはなかなか手が出せないため,本研究の目的にはそぐわない。

### 1.2 目的

1.1 で述べた研究背景を踏まえて,本研究では個人でネットショップを展開す るような一般ユーザ向けに,手軽で簡単な照明機材による撮影照明(ライティン グ)学習支援ツールを提案する。ライティング[4]は,撮影に伴う重要な技術の 一つである。主に屋内において照明器具を使い,撮影イメージを表現する光と 影[5]を扱う技術であり,様々な要素と複雑に絡み合うものである。また,支援 ツールによる学習を通じて,商品の魅力を伝える写真撮影におけるライティン グの意識と技術を向上させる。

 魅力的な写真を撮影するには,構図や背景,反射,写り込み,光の色など様々 な要素を必要に応じてバランスを取る必要がある。写真で伝える商品の雰囲気 や魅力は、反射や写り込み、光の色といった照明の効果に左右される部分が大 きいと考える。そこで,本研究では撮影ライティングの学習に絞った支援を目 指す。

実装する学習支援ツールには、ライティング設定の難易度により、以下の3 つのステップの学習ケースを設ける。ステップ1では,商品を明るく,はっき り見せることを目標とする。ステップ2では、ライティングの難易度を上げ, ユーザが学習支援ツールの提示に従って,暗い背景の中で明るい被写体を表現 するライティングの効果を体験した上で,照明機材の配置や設定を学ぶ。ステ ップ3では、逆光やハイライトなどのライティング設定を体験させる。最終的 には,一般家庭で揃えられる照明機材を利用し,学習支援ツールのサポートに 頼らずに適切なライティングができることを目的とする。

### 1.3 支援する対象

本研究で支援するユーザは,ネットオークションやネットショップで商品を 出品し,販売を行う人を対象とする。その中でも,自分の撮影した写真の雰囲 気や魅力に満足できない,静止物の撮影テクニックを向上させたい人を主な対 象者とする。さらに,一定の撮影テクニックを持ち,静止物の撮影ライティン グ技術をさらに向上させたい人も支援できると考える。

#### 1.4 論文の構成

 以降,第二章では,インターネット販売に使われている写真が持つ問題の 現状分析から、それを解決する関連手法について述べ、つづいて、本研究のコ ンセプトを述べる。

第三章では,素人撮影問題点の調査と調査結果からの分析について述べる。 また,分析に基づいた支援の方法を述べる。

第四章では,本研究で実装した撮影ライティング学習支援ツールとツールの 使用について述べる

第五章では評価実験について述べ,評価実験の結果に対する考察をする。 第六章では,全体のまとめと今後の課題を述べる。

# 第2章 研究の位置づけ

 本章ではネットショップに掲載されている写真の現状分析をし,それらの撮 影に関連するライティング法を紹介する。そして,本研究のコンセプトについ て述べる。

### 2.1 ネット写真の現状

 ネットショップに出品されている商品のなかには,詳細状況を書けない物 が数多くある.ネット販売では,買手が実際の商品を手に取りながら確認で きないため,載せられたイメージ写真に頼るしかできない。したがって,ネ ット販売を成功させるため[6]には,イメージ写真が欠かせないことになる。 すなわち,入札数や売り上げがイメージ写真の出来栄えと密接に関連してい るとも言える。

しかし,撮影された商品写真の中には,商品を確認しにくい物が数多く見 られる。人は同じ商品を買うのならば,薄暗くて商品が乱雑に陳列された店 よりも,明るくきれいに陳列されている店を好む。同じようにネットショッ プでも,きれいな写真と詳細な解説がされている商品を選ぶのは当然と考え る。このように,イメージ通り「魅力がある商品」として伝えられない写真は, 逆効果になる可能性が高い。

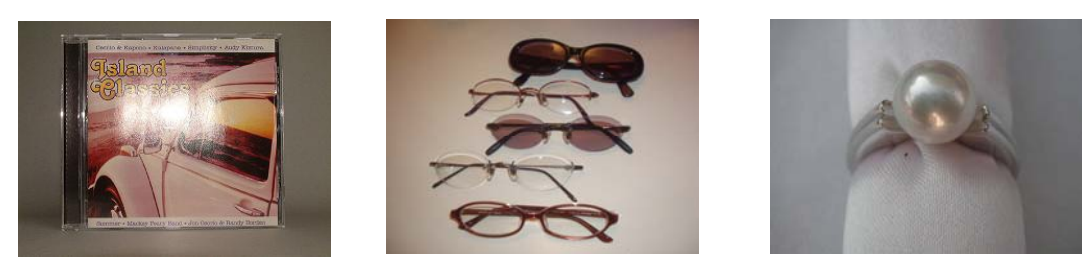

A B C

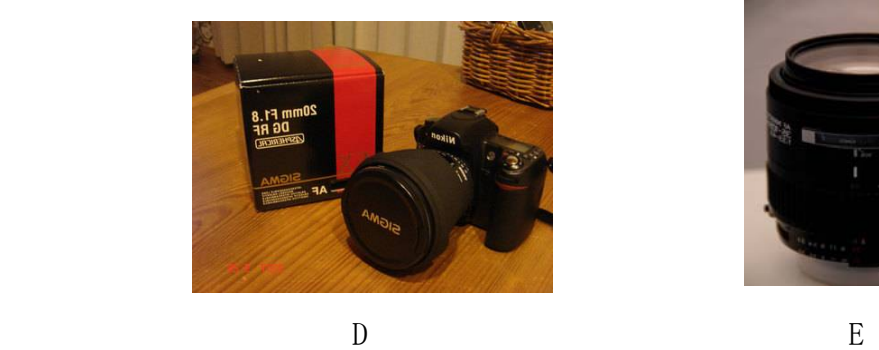

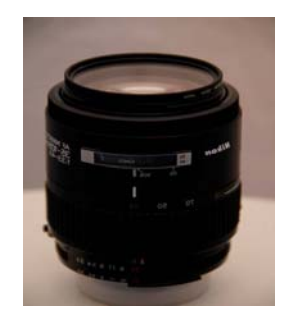

写真出所:<http://auctions.yahoo.co.jp/jp>

図 2.1 ネットオークション写真 5 枚

図 2.1 に示すのは、ネットオークションに出品されていた商品のイメージ写 真の例である。写真 A では,フラッシュにより商品が白飛びしている。写真 B と C では、商品が薄暗くて、はっきりと確認できない。また、ハイライトも自 然光による反射のままであり,商品のイメージアップに繋がっていない。写真 D も商品が暗く写っており,照明用の色によって商品がさらに古く見える。写真 E では,照明や背景などから分析すると,ある程度ライティングを考慮して撮影 したと思われるが,光の強さやハイライトなどに問題がある。上記写真の問題 のひとつの原因としては,大多数の人が,周囲の光の条件を考慮せずに撮影し ていることが挙げられる。

### 2.2 学習支援ツールで扱うライティング手法

ライティングは表現したい被写体の最終イメージの決め手[7]になる重要な要 素であり、手法も多数ある。ここではまずライティングの基本手法の紹介し, 光と影の効果について述べ,ユーザが必要な最低限の照明手法を探り出す。

映像表現や技術が未熟な時代には,シーン全体が明るく,均一な光により照 明がなされ,照明の手法もシンプルなものであった。その後,照明器具の進歩 により、均一な明るさだけの光から脱却して、映像の奥行きと雰囲気などを表 現できるようになった[8]。

本研究における学習支援ツールでは,基本的な照明手法である三点照明法[9] を利用する。以下の 2.2.1 に具体的に述べる。

### 2.2.1 三点照明法(Three-point lighting)

三点照明法とは,もともと人物に対する照明の最も基本的な設定法である。 三点照明の構成は,キー・ライト(Key light)フィル・ライト(Fill light)

バックライト(Back light)の三つからなる。その配置と位置関係を下の図 2.2.1 に示す。

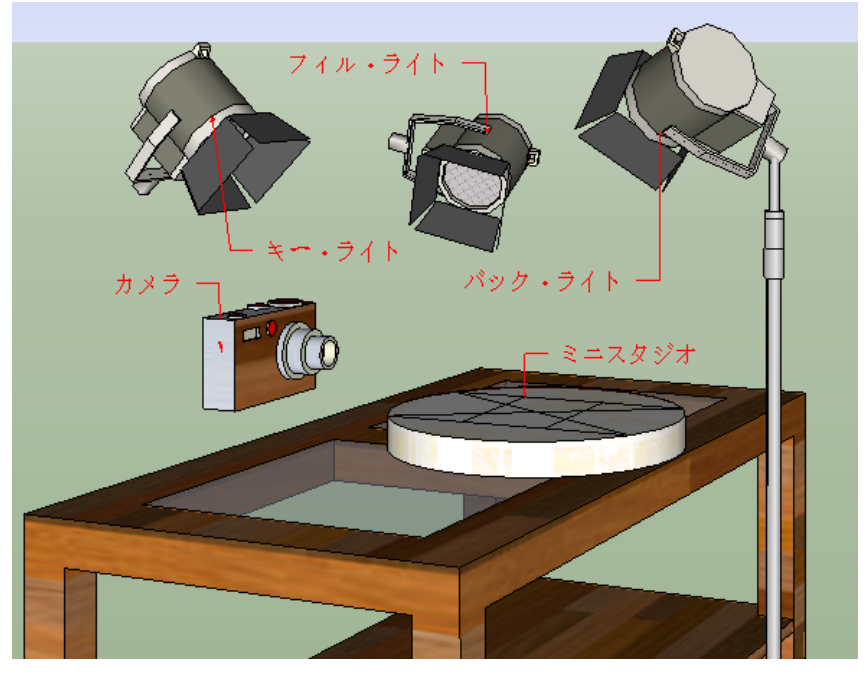

図 2.2.1 三点照明のライト配置図(側面から)

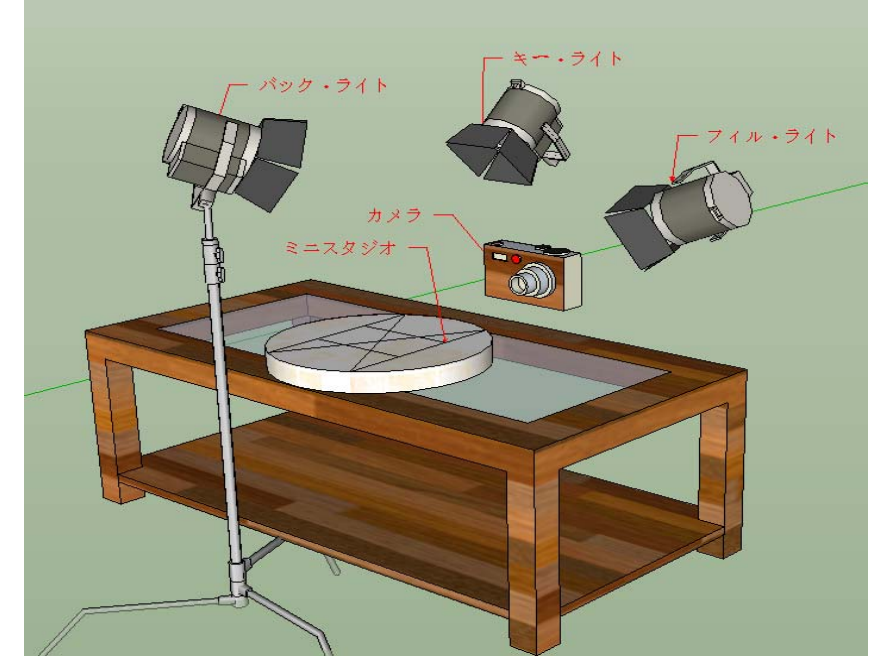

図 2.2.2 三点照明のライト配置図(側面上から) 三点照明のそれぞれの効果について以下に述べる.

キー・ライト[10]は被写体の雰囲気を決める光であり,中心となる光である。 演出面での要望と,被写体の形状や特徴により,当てる角度を決める必要があ る。通常は被写体の正面から斜め上 45°の位置に光源を配置するのが基本とな っている。

フィル・ライトは通常は被写体の側面やや上に設置される。キー・ライトに よってできた陰影を抑え,キー・ライトで照らされない部分を照らす役割を果 たしている。また,演出目的に応じて,位置,角度,強さを調整する。フィル・ ライトの注意が必要な点としては,照明を加えると新たな影が出るので,その 影を必要としない場合にはライティングを失敗する可能性がある。

バック・ライトは被写体の輪郭をくっきり浮かび上がらせる役割を果たして いる。特に透明や半透明の被写体に対して,演出的な立体感や質感を引き出す 為によく利用されているライトである。

各ライトの位置と角度を決めるためのがもう一つ重要なことは,各ライトの 強さのバランスである。キー・ライトの強さの基準を 1 とすると,フィル・ラ イトが 1/2~1/3 程度,バック・ライトは 1/2~1 程度に設定するのが基本で ある。

本研究では,調光機能のないライトを使用するので,光の強さは被写体との 距離でコントロールする。光の強さつまり光強度は距離の二乗に反比例[11]す る。すなわち,この原理を利用して,キー・ライトとフィル・ライトのバラン スをコントロールする。

### 2.3 研究のコンセプト

人間が物体を見ることができるためには光が必要であり,世の中のあらゆ る物が,光によってはじめて視覚することができる。光が無ければ,人間は 何も見えないし色彩[12]も感じない。写真撮影の場合には,記録する被写体 の色彩や輪郭などが正確に反映されないと,情報を伝える記録媒体としての 意味を成さないと考える。写真撮影では,被写体の情報を正確に表現するた め,ライティングは考えなければならない要素のひとつである。

現在,撮影に使われているカメラは,デジタル化されつつある,フィルム カメラ時代の操作の難しさが,デジタル技術の進歩により大きく改善されて きている。また,写真の修正ソフトも広く普及しており,様々な面で写真撮 影の失敗を軽減することが可能になってきている。しかし、もともと撮った 写真の質が悪ければ,余計な作業時間とコストが増えるだけである。

また,ライティングはケースバイケースであるため,基本的な何通りかの ライティング方法にしたがって撮影しても,ユーザの照明に対する理解度は 深まらないと考える。

 本研究では,素人カメラマンをメインターゲットとし,簡単に揃えられる 照明機材の利用を前提とする。学習支援ツールは、写真撮影の初心者が撮影 を行う際に必要なライティングのポイントを提示する。さらに,撮影する最 終的な映像を PC のモニターを通じ,リアルタイムで確認しながら,一番気に 入った写真を簡単に撮影出来るのがメリットの一つである。通常の写真撮影 では,何枚か撮影し,PC などに取り込んで確認した上で,さらにライティン グやカメラなどを調整して、再び撮影するのが一般である。そのため、余分 な作業が発生しがちで,負担が大きいと考える。本論文で提案する学習支援 ツールを用いることで,これらの余分な繰り返し作業が省略され,ライトの 移動だけで,様々なライティング効果がリアルタイムに確認できる。また, 演出手法を理解した上で,ユーザ自身が商品の特色に合わせてライティング できることを目指す。

### 第3章

### 予備調査実験

本章では,素人の写真撮影における問題の調査について述べる。また,調査 の結果を分析し,学習支援ツールでサポートするポイントをどのように定める かについて述べる。

#### 3.1 素人の撮影問題点の予備調査

本学習支援ツールを実装する前に,素人が写真を撮影する際の問題点やと失 敗の原因について,予備調査を行った。

本学 20 代~30 代の大学院生 10 名を対象に,調査アンケートを実施した。

対象者の内訳は男性 5 人, 女性 5 人である。また、男女 10 名ともデジタルカ メラを持っており,デジタルカメラによる写真撮影の経験を持つ人たちである。

 この調査により,素人が静止物の写真撮影を行う時,どのような問題を抱え ているか,発生した問題がどれぐらいの確率で発生するか,これらの問題をサ ポートする必要があるかどうか,などのことを明らかにする。調査アンケート の質問事項(Q1~Q7)は,以下のように設定した。

- Q1. これまでに撮影した写真に満足しているか?
- Q2. 満足していない場合,その理由は何か?(複数回答可)
- Q3. 写真 3.1.1 において, A と B どちらがいいと感じるか?

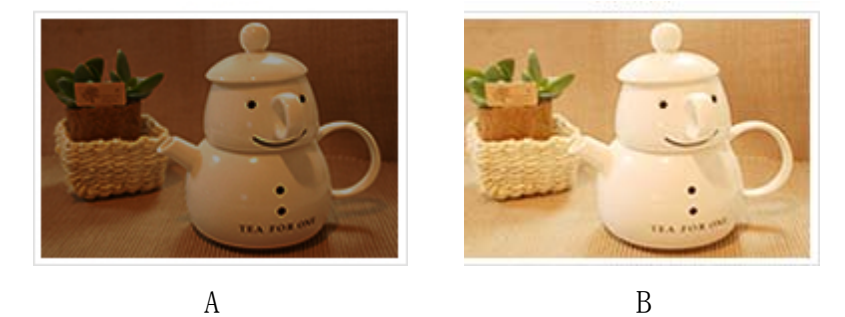

写真 3.1.1 アンケート用の比較写真

Q4. これまでに撮影した写真の中で,写真 3.1.1 の A のような暗い写真はある

か?

Q5. カメラのフラッシュを使う頻度はどれぐらい?

Q6. カメラのフラッシュを使う場合,どのような設定するか?

Q7. カメラのフラッシュを使って,被写体が真っ白になったことはどれぐらい あるか?

#### 3.2 調査結果分析

調査アンケートの各質問事項(Q1~Q7)に対する,回答の統計結果(A1~A7) を表 3.2 にまとめる。

| 質問                               | 回答                           |       |         |
|----------------------------------|------------------------------|-------|---------|
| これまでに撮影した写真に                     | とても満足している                    | 普通    | 満足していない |
| 満足しているか?                         | 10%                          | 40%   | 50%     |
| 満足していない理由の割合                     | 構図                           | 写真の暗さ | 色彩      |
| <u>(5人中, 複数回答あり)</u>             | 80%                          | 60%   | 40%     |
| 写真3.1.1において,                     | A                            | B     |         |
| AとBどちらがいいと感じる?                   | 20%                          | 80%   |         |
| これまでに撮影した写真の中で、                  | 結構ある                         | ある    | あまりない   |
| <mark>写真3.1.1のAのような暗い写真は1</mark> | 40%                          | 50%   | 10%     |
| <b>カメラのフラッシュを</b>                | よく使う                         | 普通に使う | あまり使わない |
| 使う頻度はどれぐらいか?                     | 20%                          | 50%   | 30%     |
| フラッシュを使う場合                       | カメラ任せ(オートフラッシュ) 撮影条件により手動で調整 |       |         |
| <mark>どのように設定するか?</mark>         | 80%                          | 20%   |         |
| <mark>カメラのフラッシュを使って、</mark>      | よくある                         | ある    | あまりない   |
| <mark>被写体が真っ白になったことは?</mark>     | 20%                          | 70%   | 10%     |

表 3.2 調査結果表

上記の回答結果によると,半数に相当する 5 人の人が自分の撮った写真に満 足してない。その理由としては,「構図」の問題が 80%であり,「写真の暗さ」 の問題が 60%,「色彩」の問題が 40%であった。この結果から、写真の明暗や 色彩の違いはライティングに左右されるため,ライティングの意識と技術を向 上させることが重要であることがわかる。

一方,写真 3.1.1 で示した比較写真 A と B を対象者に見せたところ,写真 A に好感を持つ人が 20%,写真 B に好感を持つ人が 80%であった。また,これま で対象者自身の撮った写真が,写真 A のように暗いことが「結構ある」という 人は 40%, 「ある」という人は 50%であった。この結果から、写真 A のような 暗い写真では,被写体が背景と同化して見づらく,商品写真として魅力を感じ 難いと言える。それにもかかわらず、対象者自身がこれまで撮った写真は、写 真 A のように暗いものが多い。さらに,静止物を撮る場合,本来は被写体との 距離に注意しながら慎重にカメラのフラッシュを使用する必要があるが、80% の人がカメラのオートフラッシュ機能で撮影していた。加えて,フラッシュで 被写体が真っ白になることが「よくある」または「ある」という人は合わせて 90%もいる。つまり、被写体と距離が近いにも関わらず、自動的にフラッシュ 機能が作動し、被写体からの反射光が強くなりすぎてしまい、写真 3.2 のよう に写真が一面真っ白になると考えられる。

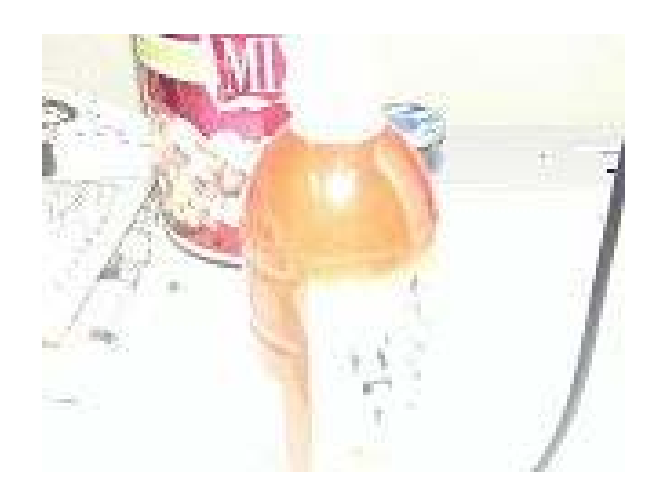

写真 3.2 失敗写真の例

以上の結果から,一般の人が殆どライティングを考えないことがうかがえる。

### 3.3 学習支援ツールがサポートするポイント

分析結果とネットショップにおける商品写真の現状から見ると、多くの素人 カメラマンはライティングを意識しておらず,光の効果と加減を殆ど考慮せず に撮影していると考える。例えば,天井の蛍光灯などのライトをそのまま無意 識で撮影に使用したり,オートフラッシュによってカメラの機能に任せで撮影 しているケースが該当する。従って,被写体からの反射光を正確にコントロー ルする技術[13]を身につけていないため,失敗に繋がることが多いと考える。 このような失敗を克服するために,本学習支援ツールではライティング設計に おける難易度により,三つのステップに分けた学習支援ツールの段階を設けて いる。

ステップ 1 では,初歩的な技術として写真を明るく撮ることをサポートする。 このステップにおける達成レベルのイメージ写真を,写真 3.3.1 と 3.3.2 に示 す。一般的に、写真ははっきりとほどよい明るさで撮影されていれば、被写体 の基本的な情報を見やすく伝える役割を果すと考える。これを達成するには三 点照明法を使って,撮影場面全体を均等的に照らし,メイン・ライトと残り 2 灯の距離のバランスを取りながら,カメラの露出を間違えないように設定する ことが重要である。

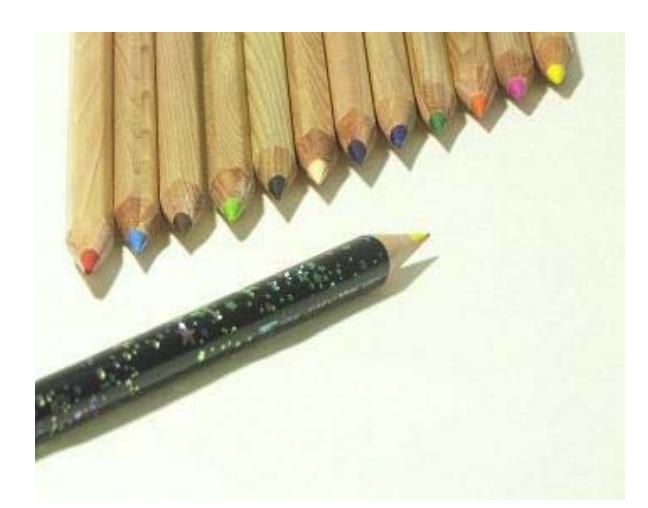

写真 3.3.1 色鉛筆

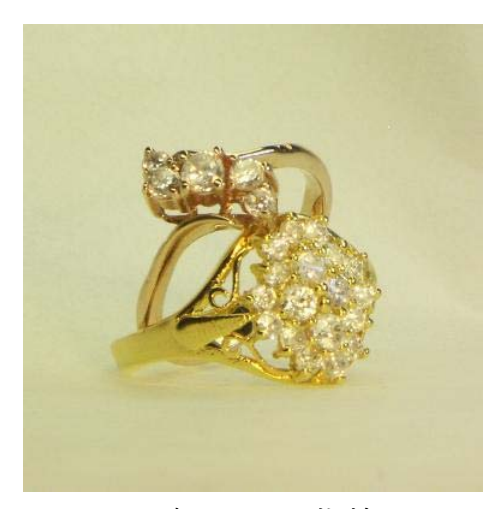

写真 3.3.2 指輪

ステップ2では、写真の全画面を明るく見せるだけではなくて、被写体の立 体感と材質感を引き出すことを目的として支援する。そのためには、背景の光 量を抑えて暗くし,被写体だけ明るくて目立つようなライティングの設定方法 を提示し,ユーザに学習させる。また,このステップ 2 を達成することで,被 写体の存在感を際立たせるためのライティングを,ユーザが理解することがで きる。このステップにおける達成レベルのイメージ写真を,写真 3.3.3.と 3.3.4

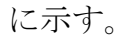

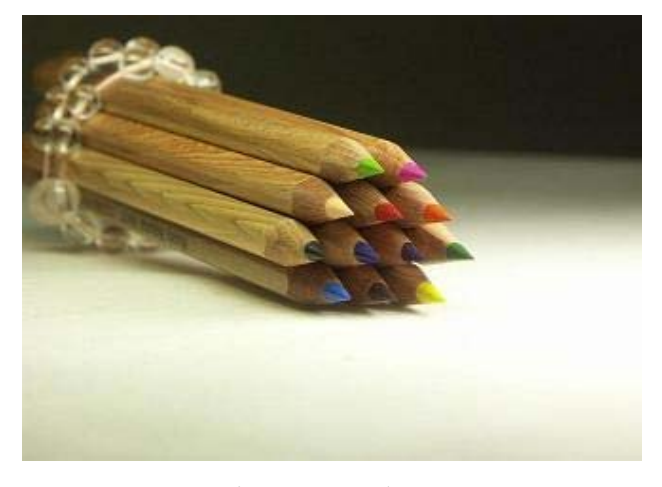

写真 3.3.3 色鉛筆

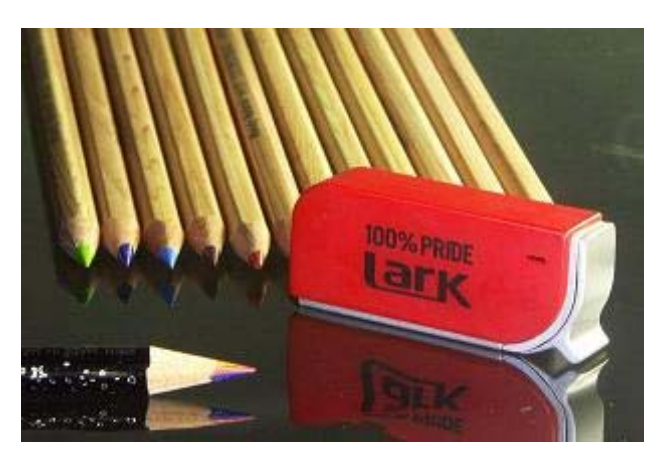

写真 3.3.4 色鉛筆+ライタ

ステップ3は、すでに一定の撮影経験を持ち、静止物撮影のライティングも 理解した上で,被写体の材質をよりよく演出したいユーザのために設けている。 このステップでは,被写体の影や写り込みなども考慮し,表面色をよりよく引 き出す撮影をユーザに体験させることで,実写テクニックのスキルアップを目 指すことがポイントになる。具体的には,光源の方向も正面からだけではなく, 逆光,側面,真上など様々な方向から照射することで,より立体感のある写真 の演出効果を高める。また,繊細なライティング調整(mm 単位の調整)が必要と なるため,カメラの使い方も細かく理解する必要がある。このステップにおけ る達成レベルのイメージ写真を,写真 3.3.5 と-3.3.7 に示す。

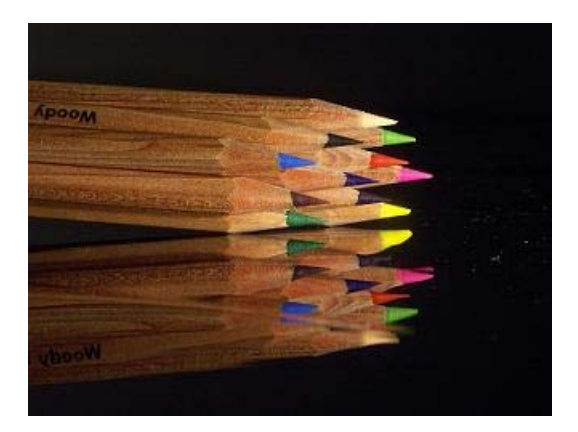

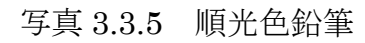

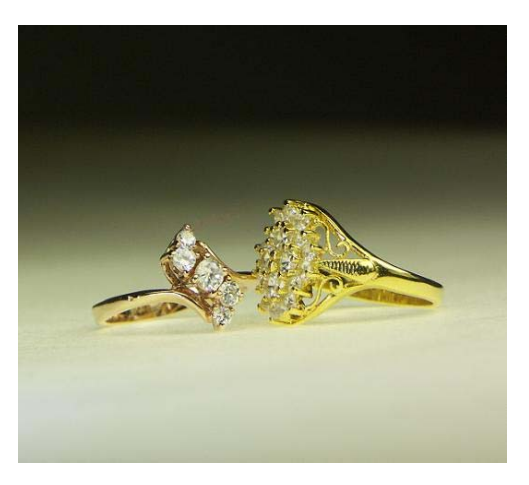

写真 3.3.6 指輪

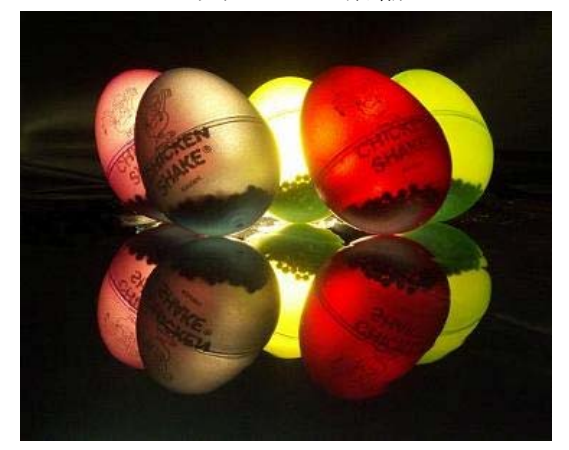

#### 写真 3.3.7 逆光

本学習支援ツールに対し,ユーザが自分の学習したいライティング技術の難 易度に応じて各ステップを選択する。各ステップにおけるライティング技術を 習得することで,独自に構図やカメラアングルなどを少し工夫すれば,以前の ユーザ自身より,良い写真が簡単に撮影できるようになる。

## 第 4 章

## 支援ツールの実装

本章の前半では、実装した学習支援ツールの設置イメージと使用した機材に ついて述べる。後半では,学習支援ツールの PC アプリケーション開発環境と使 用しているソフトウェアについて述べる。

#### 4.1 支援ツールの設置イメージと使用機材

本節では、提案する本学習支援ツールの実装にあたって、その設置イメージ と使用した機材について述べる。

### 4.1.1 支援ツールの設置イメージ

 本学習支援ツールは,三点照明法に基づく写真撮影用ライティング技法の学 習をサポートするためのものである。具体的には,学習支援ツールから提示さ れる実写サンプル写真とライティング設定情報に従い,ライトの位置と方向の 調整過程をユーザに体験させる。体験を通して,ユーザにライティングの効果 をリアルタイムで確認させながら,照明と光のコントロール技術の学習を可能 にする。

本学習支援ツールの設置イメージは,図 4.1.1 に示すように写真撮影用のミ ニスタジオを意識したものである。また,蛍光灯や電球などの照明機材を光源 とし,カメラは PC と接続することとする。なお,背景に用いる和紙あるいはフ ィルムはミニスタジオのテーブルトップ一面に配置する。

各機材のおおまかな設置位置については,カメラを被写体の正面に置くこと が基本となる。メイン·ライト(light1)は、被写体の正面上45度から照らす。 フィル・ライト (light2) は被写体の横上 45 度から照らす。バック・ライト (light3)は、被写体の底の面を下から照らす(バック・ライトは、ミニスタ ジオの下に設置し,背景とする和紙やフィルムに隠れる)。写真 4.1.3 に示すよ うに、 +α (プラスアルファ) ライトは被写体のラベル面を照らすため、被写 体のラベル面とカメラレンズの角度によって位置を決める。設置する位置は一 定ではないが,ラベルの反射光がレンズに入ってくる位置を探し出して設置す ればよい。

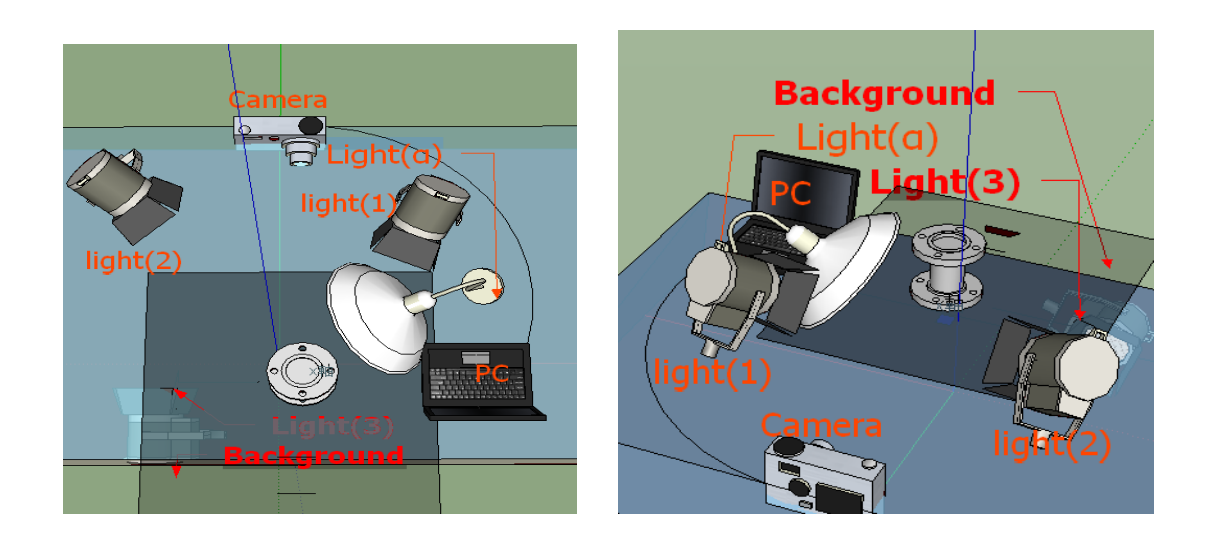

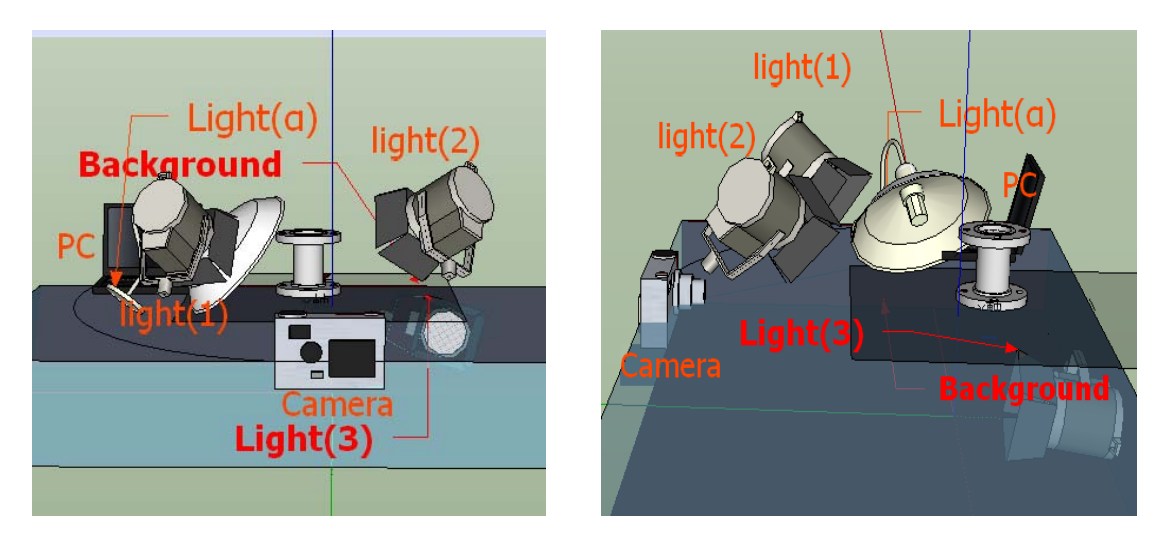

図 4.1.1 設定イメージ

### 4.1.2 実装を使った機材

本学習支援ツールの設置に使用した機材を表 4.1.2 に示す。また,主要な機 材の写真を写真 4.1.3 に示す。

| 機材           | 材料または商品名           | サイズまたはスペック                    |  |
|--------------|--------------------|-------------------------------|--|
| スタジオ         | アクリル製の箱            | $105\times 65\times 16$ (cm)  |  |
| 背景(二種類)      | 白い和紙(paper)        | $200 \times 50$ (cm)          |  |
| (Background) | 黒いフィルム(film)       | $90 \times 50$ (cm)           |  |
| ライト1         | HITACHI FPL27EX-N  | 3 波長昼白色型蛍光灯<br>27W            |  |
| ライト2         | National FHI27EX-N | 3 波長昼白色型蛍光灯<br>$27W \times 2$ |  |
| ライト3         | National FHI27EX-N | 3 波長昼白色型蛍光灯<br>$27W \times 2$ |  |

表 4.1.2 設置機材表

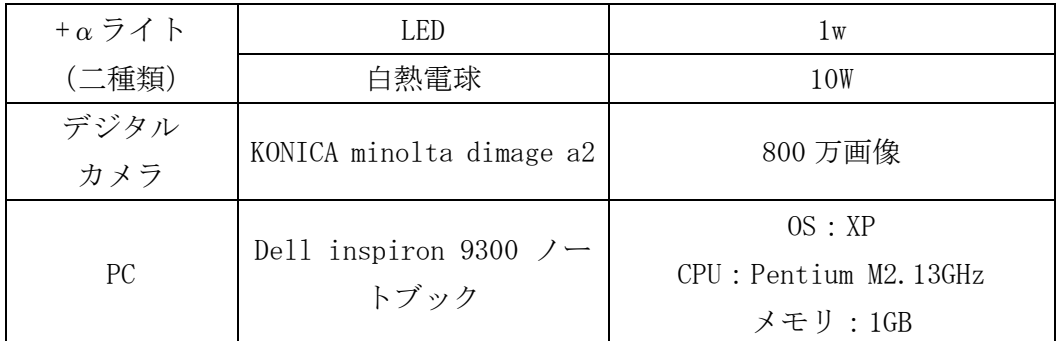

本学習支援ツールで使用した機材は,殆ど簡単に手に入るものばかりである。 また、表 4.1.2 で示した材料や商品と全く同じ物を使う必要はなく、どれも代 用することができる。代用する場合のポイントを以下に説明する。

1. ミニスタジオ

本学習支援ツールの実装に用いた透明のアクリル箱は、光を被写体の下 から透過して照らすためのものである。代用品として,ガラス板,半透明 または透明のプラスチック箱など光を透過するものならよい。また,大き さも被写体より少し大きいものであればよい。但し,半透明の材料を使用 する場合は,ライトの光量を上げるか,被写体との距離を調整することで, 透明の材料と同様の効果を得る必要がある。

また, バック・ライト (light3) はミニスタジオの下に設置するため, ミニスタジオの下方にバック・ライトの収納スペースを確保する必要があ る。

- 2. 背景 (Background, paper or film) するもの 本学習支援ツールでは,黄色がかかった白の和紙(Background paper) と黒のフィルム(Background film)二種類の素材を背景として利用した。 代用品は,様々な色紙やビニール袋など,光を透過するものなら問題ない。
- 3. ライト

本学習支援ツールで使用したライトは,全部家庭用のものを利用してい る。代用品としては,同程度のワット数の蛍光灯や電球を準備できればよ いと考える。ただし,蛍光灯には,形と色に様々なものがあることに注意 する必要がある。本学習支援ツールの場合は,面光源を必要とするため, 電球形の蛍光灯ではなく、直管形や環形などを利用した。また、蛍光灯に は昼白色,昼光色と電球色の 3 種類[14]の色があるため,図 4.1.1 と表 4.1.2 におけるライト 1-3 は、同様のタイプでなければいけない。その理由は,

4.3.2 項で後述する。

表 4.1.2 に示すように,+α(プラスアルファ)ライトは1W の LED と 10W の白熱電球を使用した。これらの役割は,被写体のラベルや文字表記を目 立たせ,ハイライトなどを演出するためのものであり,懐中電灯や裸電球 などで代用してもかまわない。但し,この +αライトは集光性を必要とす るため,写真 4.1.2 の B に示すような光源を利用する。また,裸電球なら 外側に筒状のアルミホイルをつけることで,集光性を増すことが可能であ る。

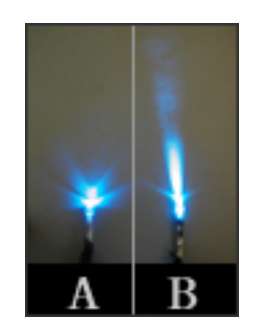

写真 4.1.2 光源タイプ

本学習支援ツールで実際に使用した機材を写真 4.1.3 に示す。ライト 1 に巻 いている和紙がディフューザー[15] (Diffuser とは、カメラのフラッシュや照明 の光を拡散し,被写体の陰影をなくして撮影するため器具)代わりである。ラ イト 3 はテーブルトップに配置する背景となる和紙や黒いフィルムに隠される ため,ディフューザーを用いる必要はない。ディフューザーを用いる理由につ いては, 4.3.2 項で後述する。

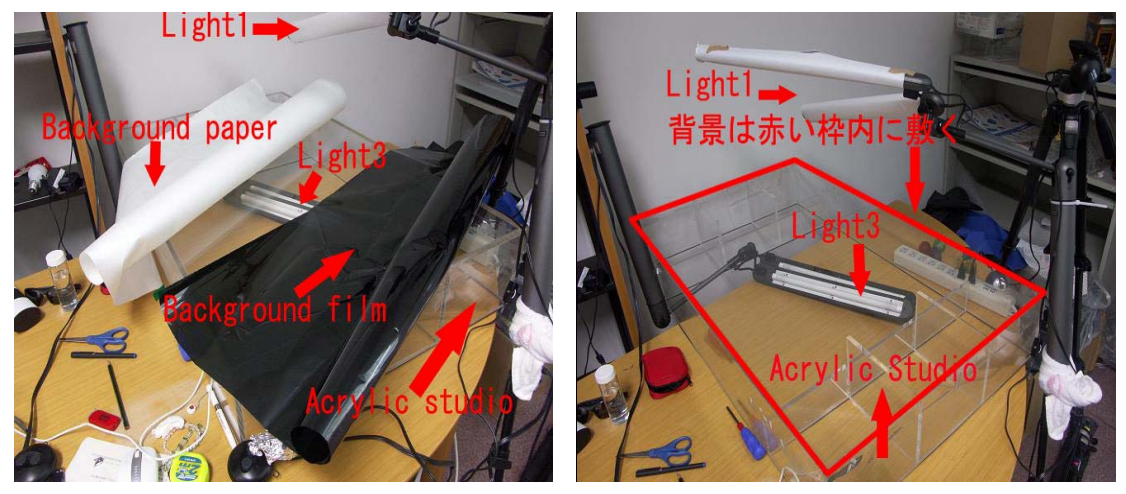

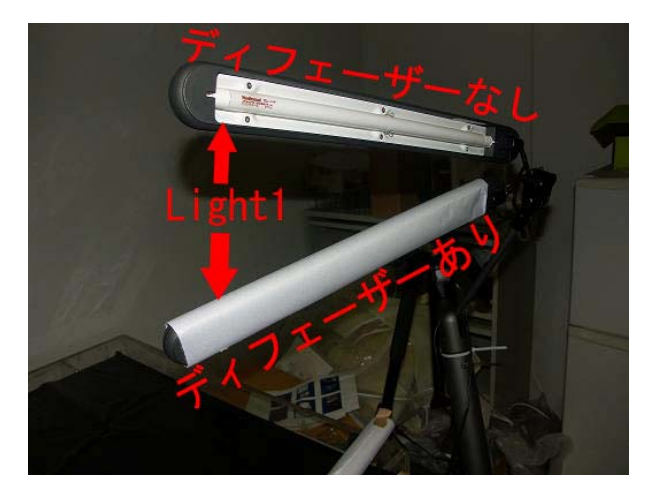

写真 4.1.3 実装に使用した機材

### 4.2 アプリケーション開発環境と使用するソフ

### トウェア

本節では,本学習支援ツールの PC アプリケーション開発環境と使用するソフ トウェアについて述べる。

#### 4.2.1 開発環境

本学習支援ツールの PCアプリケーションは、 TBuilder2006により開発した。 JBuilder[16]とは,Java 言語によってアプリケーションを開発するための統 合開発環境 (IDE) の名称であり、アメリカボーランド社 (Borland) が提供し ている。IBuilder はソフトウェア自体が Java 言語で記述されており, IBuilder をダウンロード・インストールだけで(同時に Java もインストールされるので), Java プログラミングが手軽にはじめられるというメリットがある。

### 4.2.2 使用したソフト

本学習支援ツールはリアルタイムで映像を表示し,カメラ側の制御をすべて パソコンで操作をするために,KONICA Minolta 社の DiMAGE Capture for DiMAGE A2[17]というソフトウェアを利用した。このソフトウェアでは、画質、画像サ イズ,色彩などカメラの撮影機能をコントロールできる。詳細な内容は付録で 述べる。本学習支援ツールのユーザインタフェースの全体像を図 4.2.2 に示す。

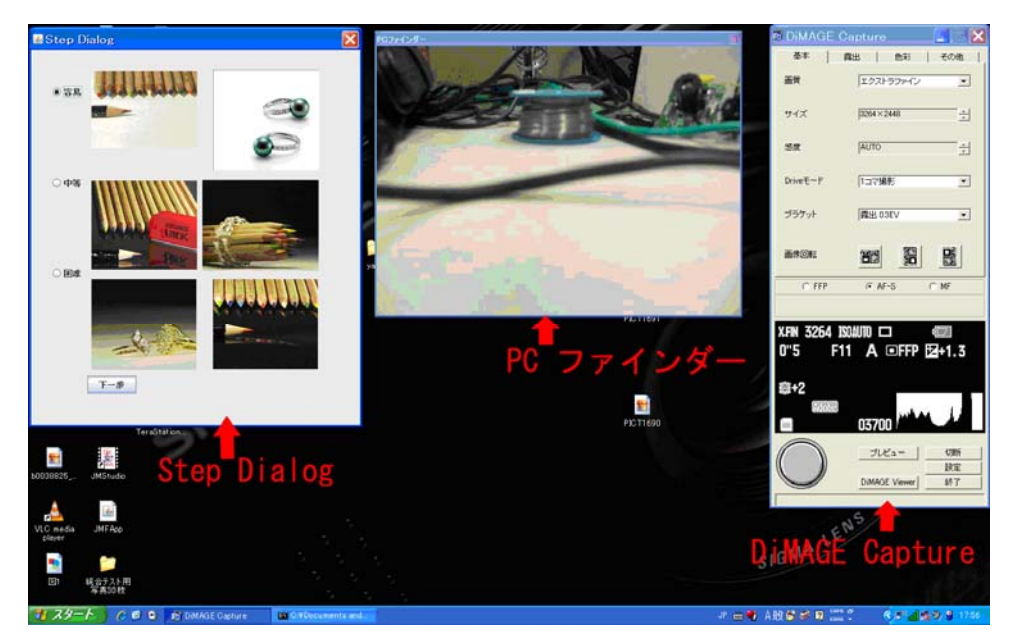

図 4.2.2 学習支援ツールのユーザインタフェース

図 4.2.2 の中で, 左に Step Dialog,中央に PC ファインダー, 右に DiMAGE Capture という三つのウィンドウがある。Step Dialog については,以後に 4.3 節で詳しく説明する。

### 4.3 学習支援ツール

 本節では,本学習支援ツールの Step Dialog による提示型学習支援について 述べる。

### 4.3.1 撮影サンプル提示ツール

本学習支援ツールにおける PC アプリケーションのウィンドウに, 図 4.3.1 に 示すような Step Dialog が実装されている。Step Dialog では,撮影の参考とな るサンプル写真と選択項目に合わせて,以下に示す 5 段階のダイアログが提示 される。

1,ライティング設定の難易度を選択。

- 2,被写体のサイズを選択。
- 3,被写体の光の透過度を選択。
- 4,ライトのイメージを表示。
- 5,ライティング設定パラメータ表を表示。

ユーザは自分の学習したい条件に合わせて,5 段階のダイアログが設定してお

り,まず,ユーザ自身に適切な難易度の選択と被写体の最大寸法の選択である。 次は被写体の透明度を選択することで,各ライトやカメラの設定イメージと最 終的にサンプル写真と同様の効果が得られるライティング設定パラメータを見 ることができる。このライティング設定パラメータをもとに,ユーザは自分の 手で照明機材を調整しながら学習する。以下に示す 5 段階のダイアログについ て,以下に詳しく説明する。

1.ライティング設定難易度の選択

Step Dialog における第 1 段階のダイアログを図 4.3.1 に示す。このダイア ログでは,ライティング設定難易度の選択を行う。写真撮影における素人だ けでなく,一定の撮影テクニックを持つユーザでも利用できるように,「Easy」, 「Moderate」,「Difficult」の 3 つの選択肢を用意している。ユーザは,画面 に表示された写真を参考に,自分の学習したい難易度に合わせて選択する。 難易度を選択した後に「Next」ボタンを押すことで、次の段階のダイアログ に進むことができる。

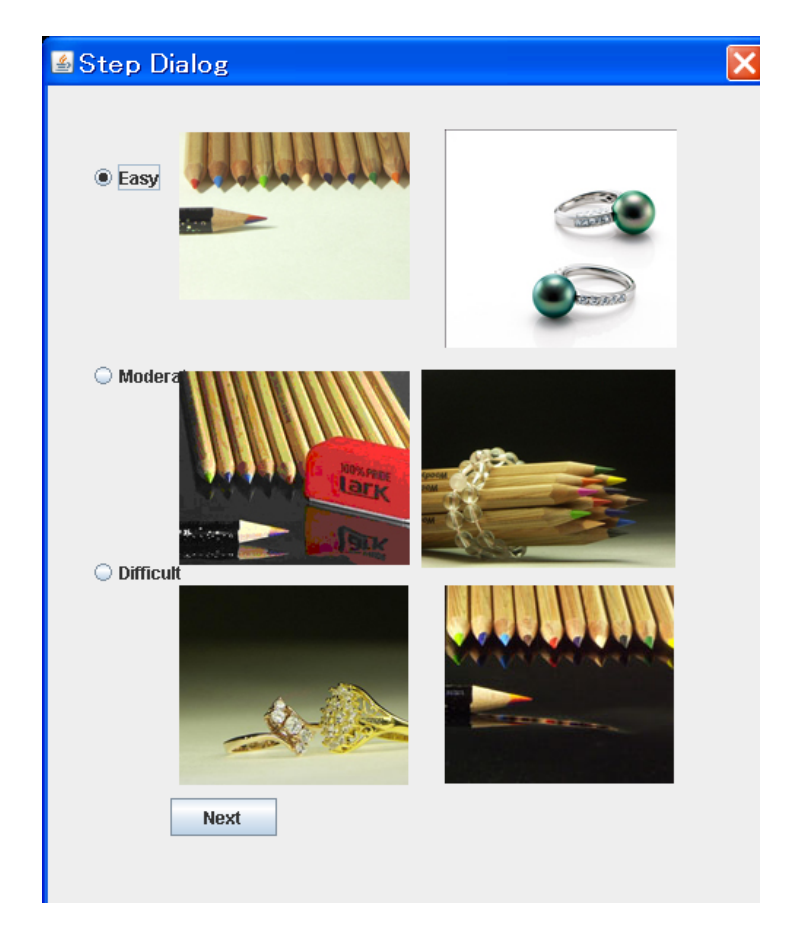

図 4.3.1 難易度選択ダイアログ

#### 2. 被写体のサイズを選択

第2段階のダイアログを図 4.3.2 に示す。このダイアログでは、撮影したい 被写体の最長辺の大まかな寸法を選択する。選択肢として、「0-3cm」、「3cm-10cm」,「10cm-20cm」がある。寸法が限られている理由については, 4.3.2 項 で後述する。ユーザが寸法を選択した後に,「Next」ボタンを押すことで次の段 階のダイアログに進むことができ,「Back」ボタンを押すことで前の段階に戻る ことができる。

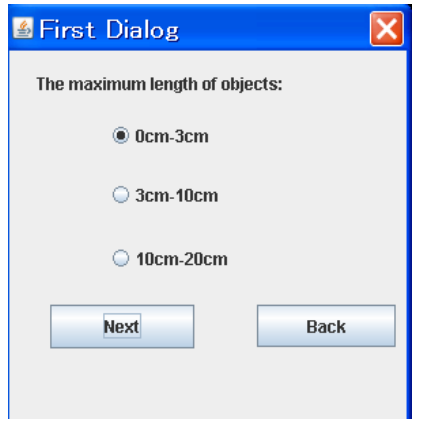

図 4.3.2 被写体のサイズ選択ダイアログ

3.被写体の光の透過度を選択

第3段階のダイアログを図 4.3.3に示す。このダイアログでは、ユーザがサ ンプル写真を参照しながら,撮りたい被写体の材質における光の透過度を選択 する。被写体の材質によって,大まかに「Transparency」,「Semi Transparency」,

「Opacity」の3つに分けて選択する。ライティングにおいて、光の屈折や反射 などが重要なポイントになるため,材質にあった光の透過度を選択することで, 被写体の質感を引き出すライティング効果をユーザに学習させることができる。 なお,選択後の操作は第 2 段階のダイアログと同様に,「Next」ボタンを押すこ とで次の段階のダイアログに進むことができる。

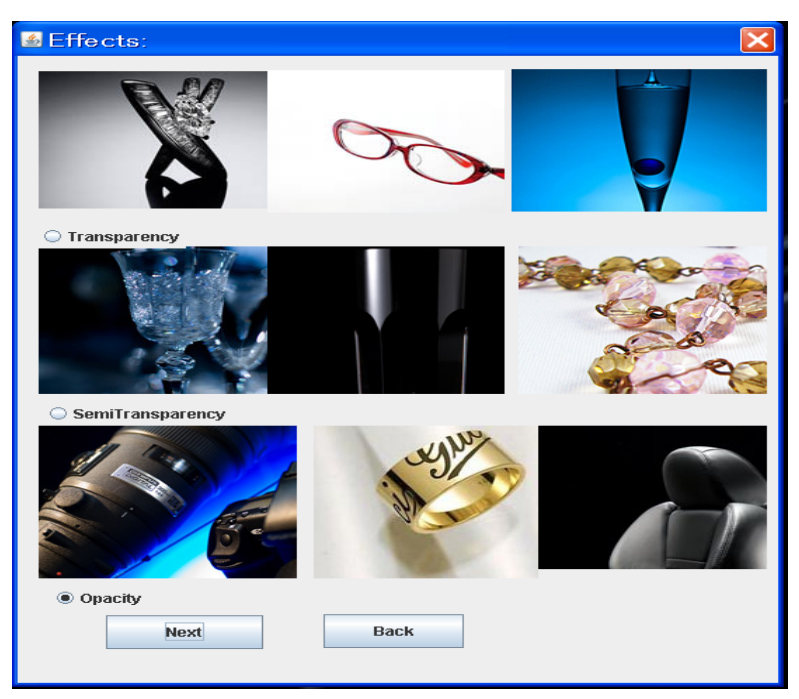

図 4.3.3 光の透過度選択ダイアログ

4.ライトの設置イメージ表示

第4段階のダイアログを図 4.3.4に示す。このダイアログでは、ユーザの第1 段階から第 3 段階までの選択に基づき,各ライトやカメラの位置関係と設置イ メージを表示する。また,本学習支援ツールで使用したライトの種類を表示す る。また,写真撮影には構図も重要な要素のひとつであり,ミニステージの目 盛り線が構図をサポートするつもりで設定した。現時点ではまだ実装してない から,今後の課題にとして考える。このダイアログを通して,ユーザがおおま かな設置イメージを持つことが狙いである。

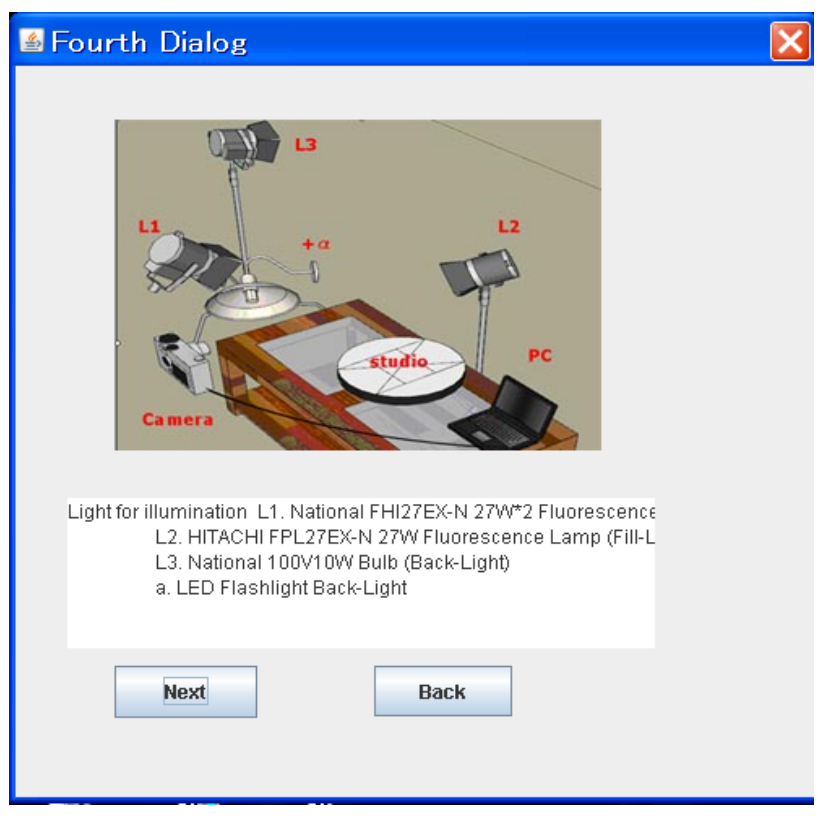

図 4.3.4 設置イメージ表示ダイアログ

5.ライティング設定パラメータ表

第5段階のダイアログを図 4.3.6に示す。このダイアログでは、ユーザの第1 段階から第 3 段階までの選択に基づき,詳細なライティング設定パラメータ表 を提示する。提示したパラメータ表をもとに,ユーザが実際にライティング設 定を行い学習していく。パラメータ表の見方として,四つのライトとカメラの 設置位置は、図 4.3.5 に示すようにX (ピンク色), Y (青色), Z (緑色)軸 で表され,座標の原点は被写体の中心位置とする。なお,距離単位は cm である。 ライトの照射方向は,ライト 3 は被写体の中心に,それ以外のライトは被写体 に向けるものとする。加えて、ライトの色 (light color-white or black), ワ ッ ト 数 (Power-XXw),タイプ( Fluorescent lamp , Lamp,LED ) と 背 景 (Background-White or black)のパラメータも表示される。また,完成イメー ジのサンプル写真も表示する。そして一通りの撮影やライティング設定の学習 を完了した場合は、「Next Design」ボタンを押すことで、第1段階のダイアロ グに戻ることができる。

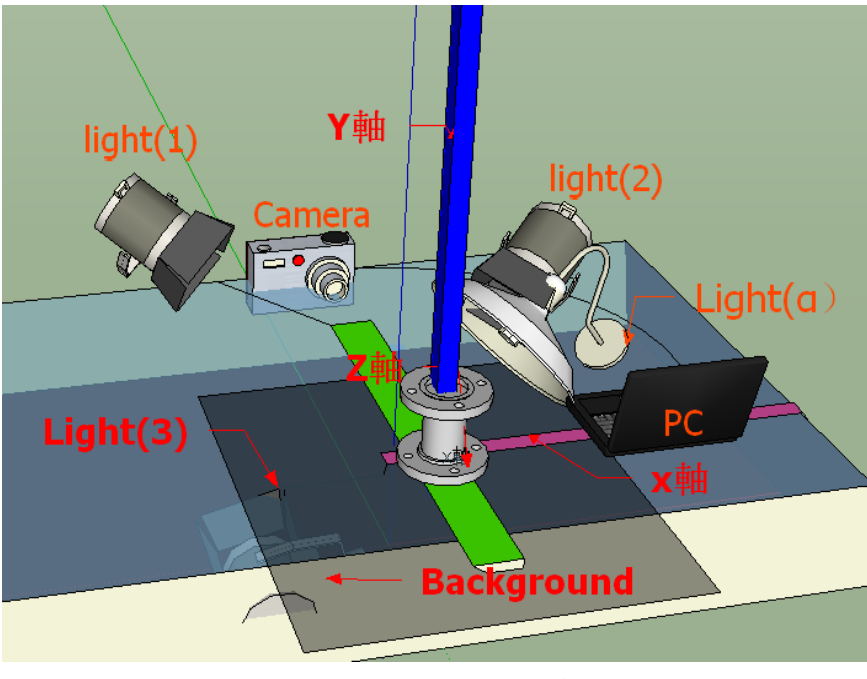

図 4.3.5 設置座標軸

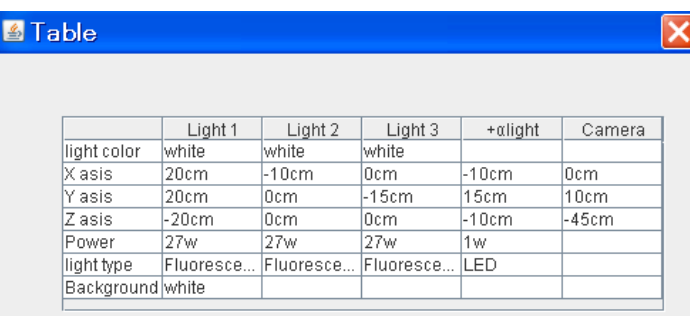

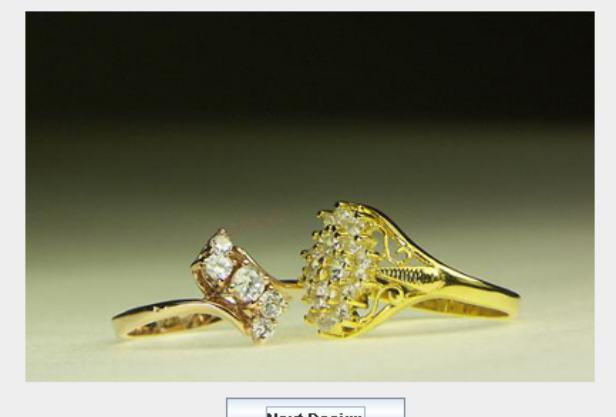

**Next Design** 図 4.3.6 ライティング設定パラメータ表

## 4.3.2 支援ツールの使用制限

本節は,ユーザが本学習支援ツールを利用して,撮影を行う時の制限につい て述べる。以下のように,本学習支援ツールには五つの制限条件がある。

1.本学習支援ツールの撮影環境として,自然光と室内光のない環境で使用す ることが前提である。自然光や室内光があることで,提示されたライティング 設定パラメータに従っても,目指す表現や雰囲気とは異なる写真になりやすい ためである。

2. 三点照明の基本を成す三つのライトは,色とタイプを揃える必要がある。 ライトの色とタイプを揃えることで,被写体の表面色に統一感を出し,正確に 表現することができる。

3. 三点照明の基本を成す三つのライトには、写真 4.1.3 の Light1 に示すよ うなディフェーザーをつける必要がある。ディフェーザーの材料は、和紙や薄 く光を透す材質のものであればよい。ディフェーザーをつけることで,やわら かな面光源ができ,金属などの表面の強烈な光反射が抑えられる。

 4. +αライトに集光性を持たせることで,三点照明によるライティングの雰 囲気を崩さずに,被写体の特定部分だけ目立せることができる。例えば図 4.3.6 の指輪写真のように,ダイヤモンドやリングのハイライトを演出することがで きる。また,図 4.3.7 の写真右のように, +αライトで独特な雰囲気の演出も できる。特に光沢ある素材のものを撮影する場合に気を使う必要がある。

 5. 撮影する被写体の最長辺を 20cm 以内とする。この制限の理由として,本 学習支援ツールで使用するライトのワット数が低く光量も限られているため, 大きすぎる被写体では光がすべての面をカバーできないためである。

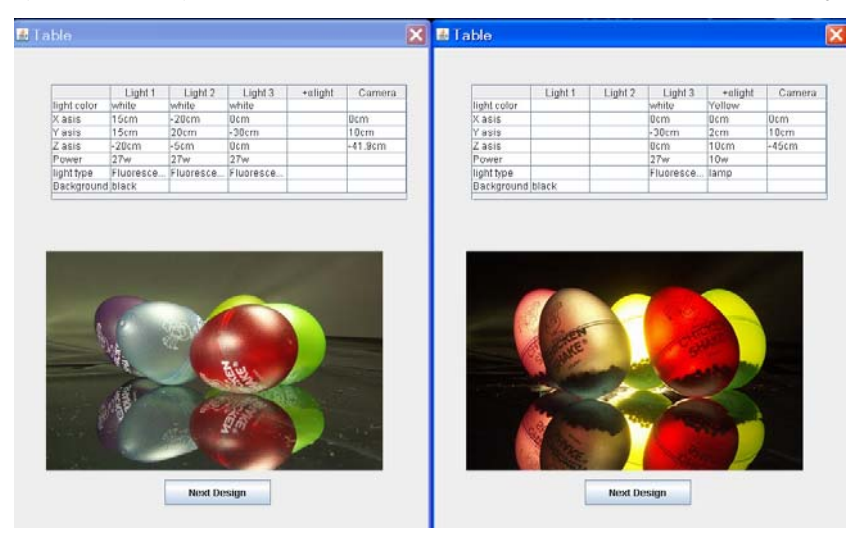

 $\boxtimes$  4.3.7 通常の三点照明(左), バック・ライトと+αライト (lamp) の演出(右) 第5章

### 評価実験

本章では、本学習支援ツールの有用性を確認するための評価実験、および実 験結果を受けての分析について述べる。

#### 5.1 評価実験

本学習支援ツールの有用性を確かめるために,評価実験を実施した。被験者 は本学の大学院生 11 名と社会人 1 名の合計 12 名を対象とした。また,各被験 者をアルファベットの A-L で表記する。

実験全体における撮影環境としては、窓から光が遮断された室内で行い、照 明光源は,天井の蛍光灯と学習支援ツールで設置するためのライトがある。

実験では,まず一人ずつに自分が撮影したい被写体を二つ選び,本学習支援 ツール利用前に普段通り一枚ずつ撮影してもらい,計 24 枚の写真が得られた。

学習支援ツール利用前の撮影では,被験者 12 名中 9 名が天井の蛍光灯を光源 にして撮影を実施した。3 名が天井の蛍光灯の光では足りないと判断し,そのう ち1名(図5.11Cさんの写真1)が廊下の窓際を選び、外からの太陽光を利用し て写真撮影を実施した。もう1名 (図 5.2J さんの写真 3) がカメラのフラッシ ュを利用して撮影を実施した。最後の 1 名は,学習支援ツールで設置するため のライト1, 2 を使用した(図 5.1L さんの写真 3)。

その後,各被験者に本学習支援ツールの説明を行い,先の撮影で使用した被 写体と同じ物で学習支援ツールを利用して写真撮影を行い,計 24 枚の写真が得 られた。すなわち,本学習支援ツール利用前の写真 24 枚(以下,前写真とする) と利用した写真 24 枚(以下,後写真とする)で,総計 24 ペア 48 枚の写真が得 られた。各被験者が撮影された写真をすべて図 5.1-5.12 内に示す。この中で, 写真番号(1,2,3,4)の奇数 2 枚が前写真であり,偶数 2 枚が後写真である。

### 5.2 評価実験結果と分析

評価実験によって得られた 48 枚の写真を使い,本学の大学院生 22 名に評価ア ンケート調査を行った。評価者 22 人は,女性 10 名,男性 12 名となっている。 アンケートの内容は,12名の被験者が撮影した 48枚の写真をランダムに配置し, 一枚ずつ 5 点満点で点数を付けてもらうものである。なお,写真を評価するに あたって,写真の構図や焦点,手振れなどは考慮せずに,ライティングによる 被写体の色表現や演出性,雰囲気だけを評価してもらう。

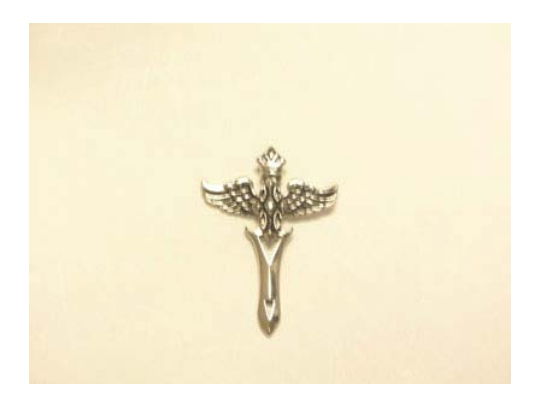

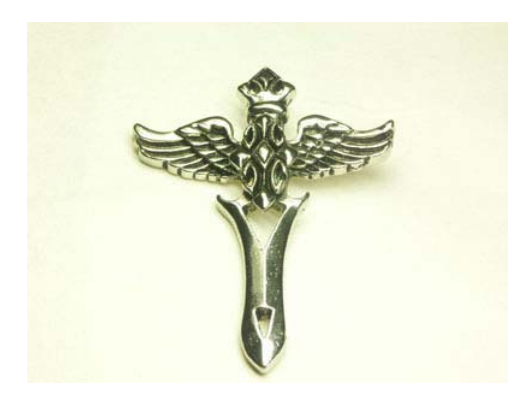

1 2 **ANTIQUESCO AVENIDE RA** 

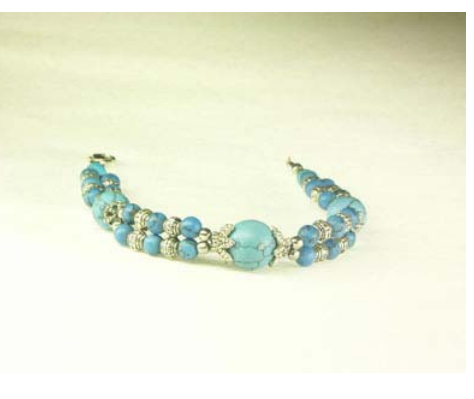

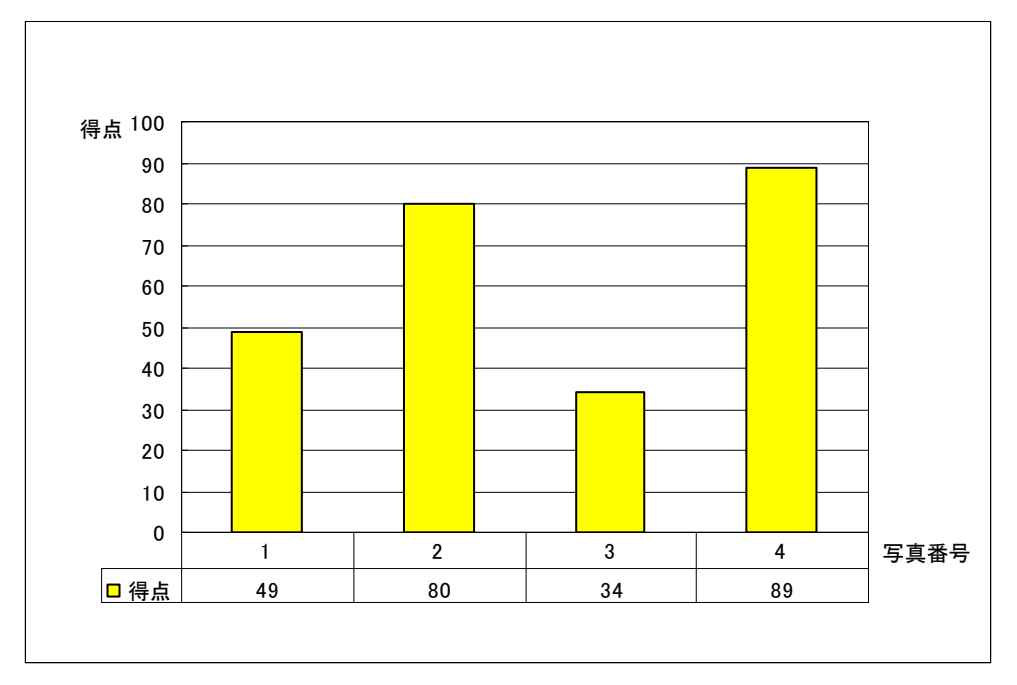

図 5.1 Eさんのテスト写真と写真得点

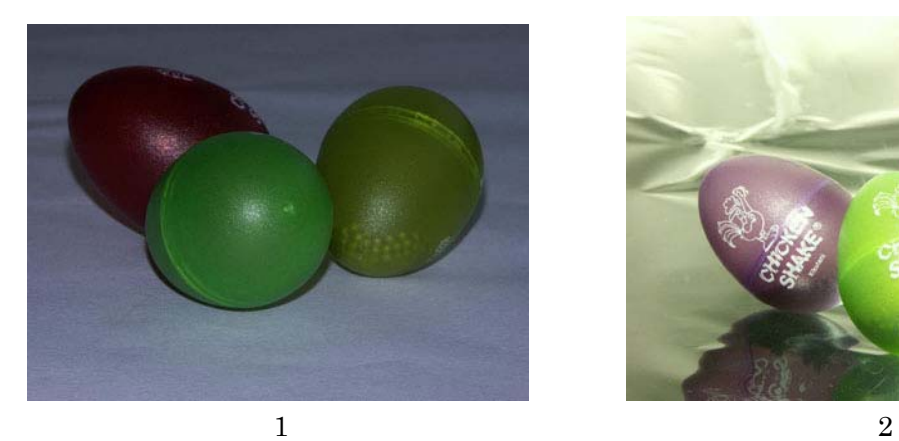

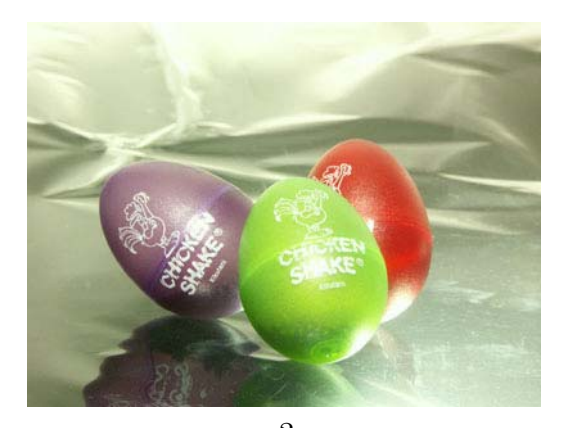

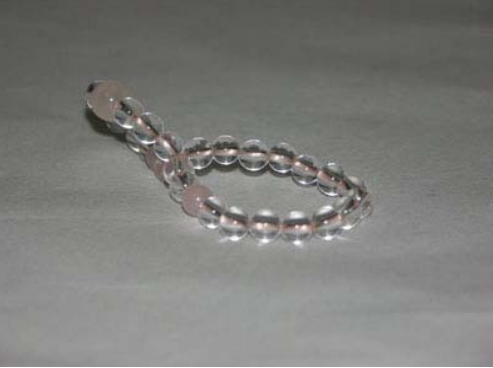

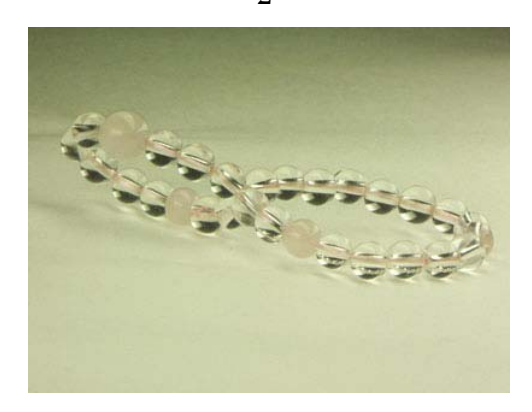

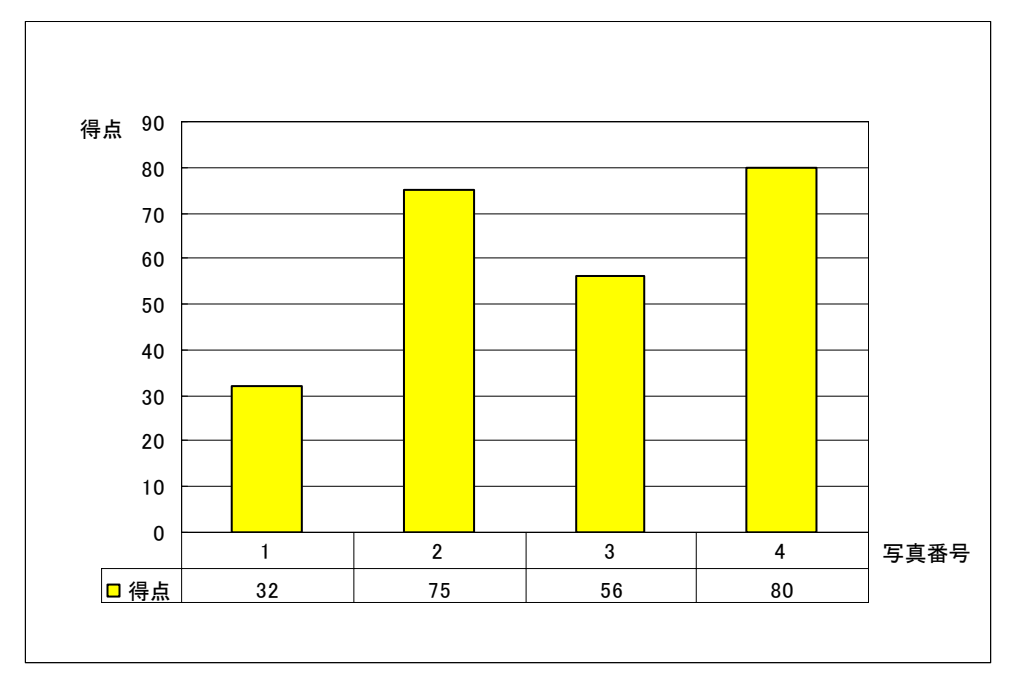

I,

図 5.2 J さんのテスト写真と写真得点

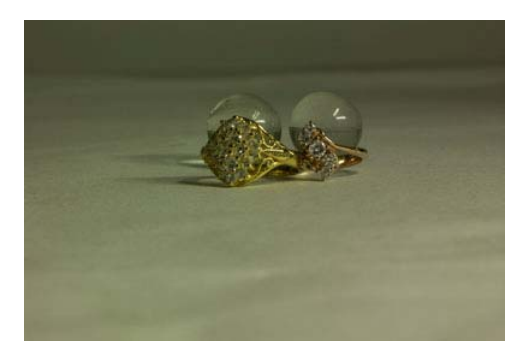

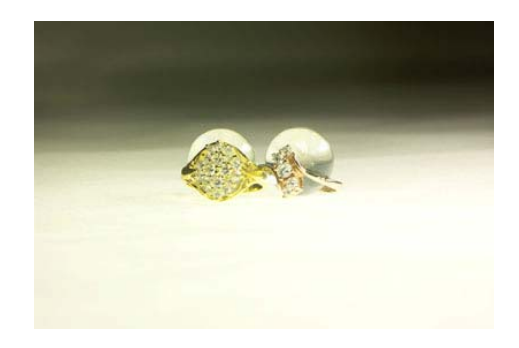

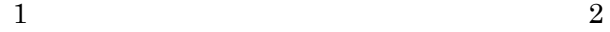

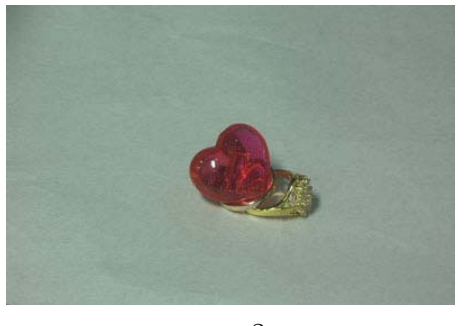

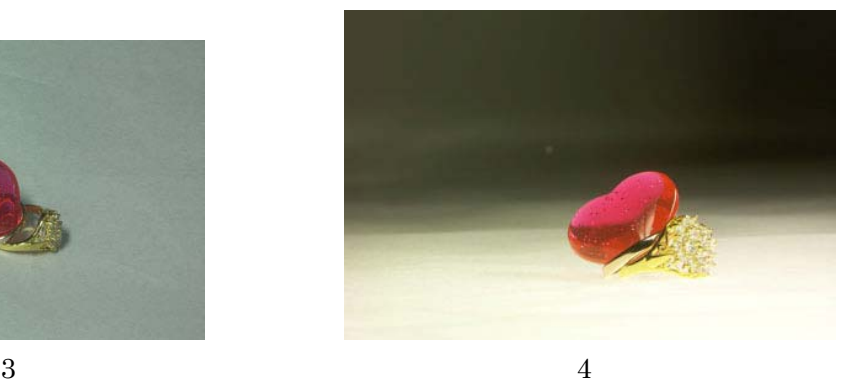

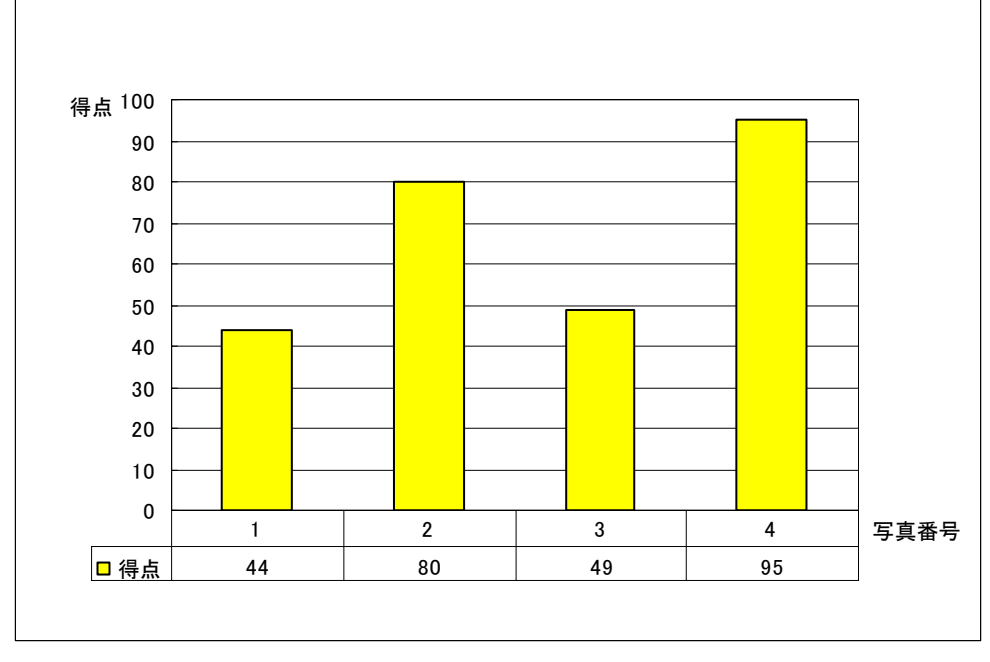

図 5.3 K さんのテスト写真と写真得点

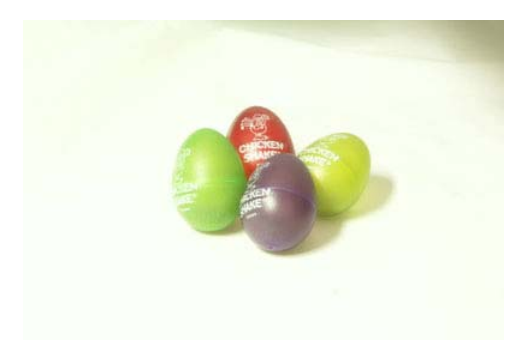

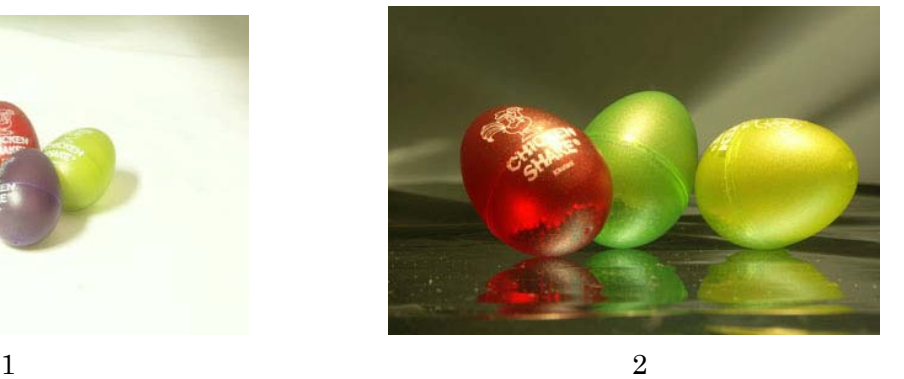

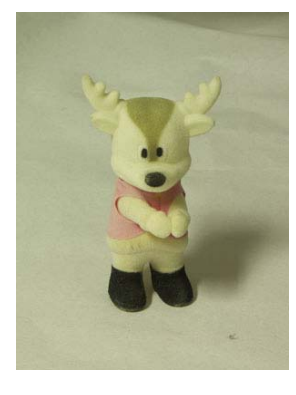

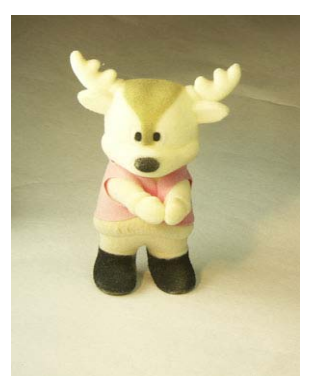

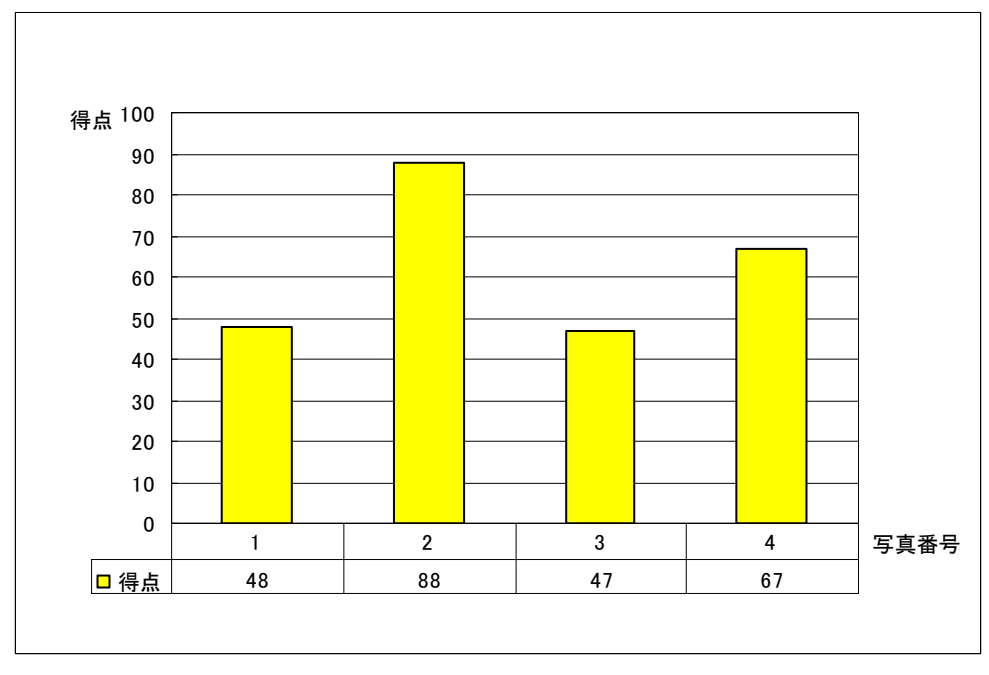

図 5.4 F さんのテスト写真と写真得点

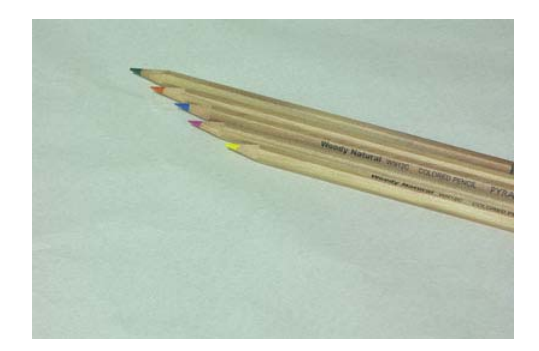

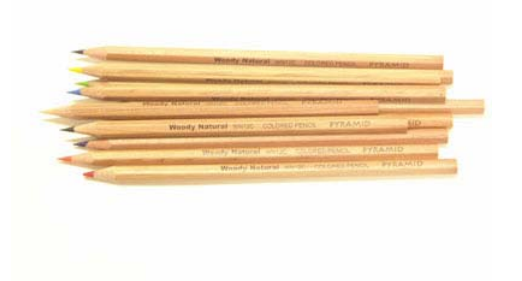

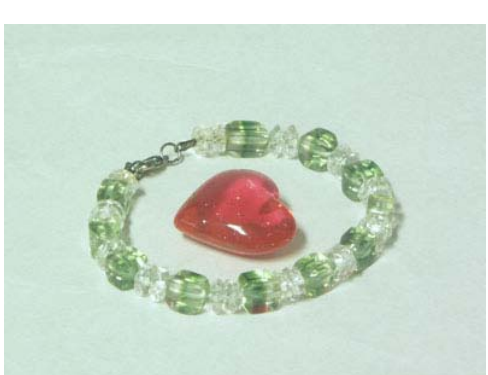

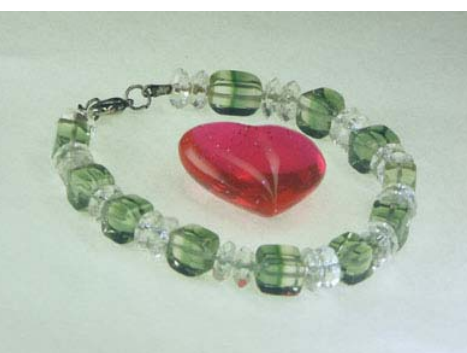

3 4 写真番号 0 10 20 30 40 50 60 70 80 90 得点 100 得点 46 88 52 87 1 2 3 4

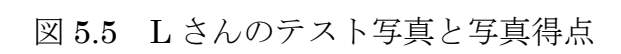

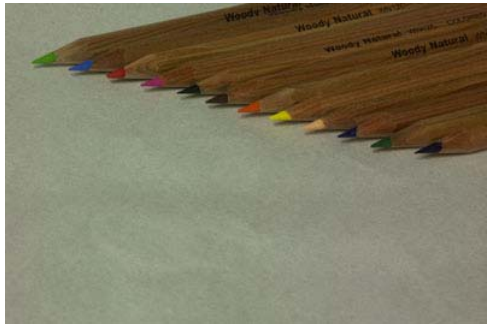

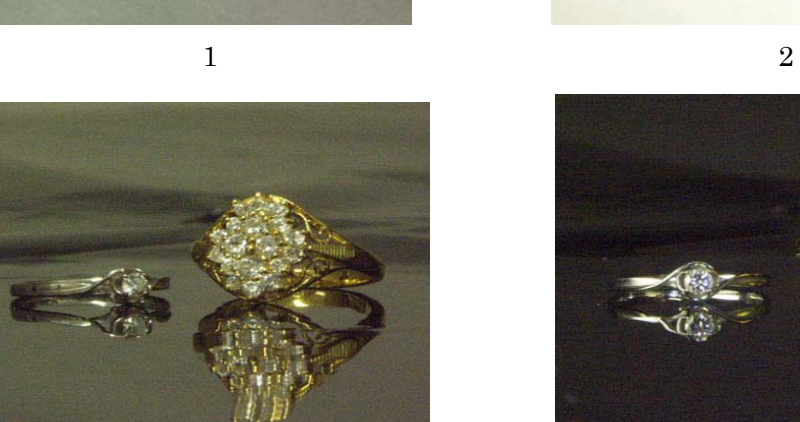

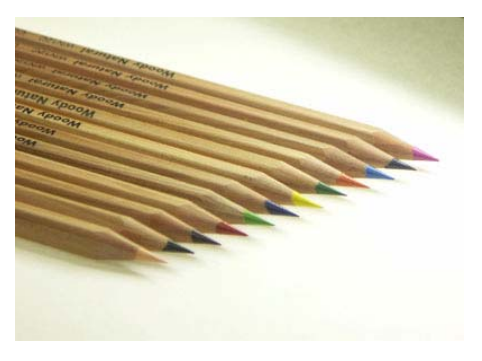

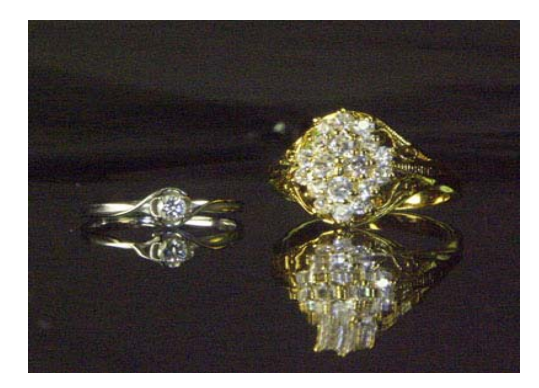

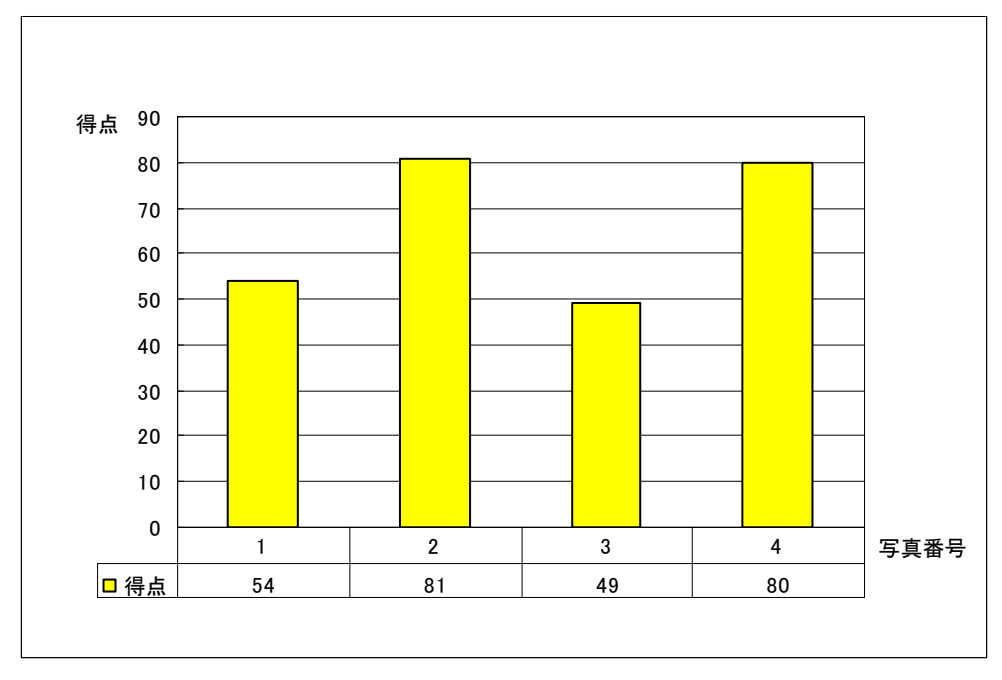

 $\mathbf{r}$ 

図 5.6 I さんのテスト写真と写真得点

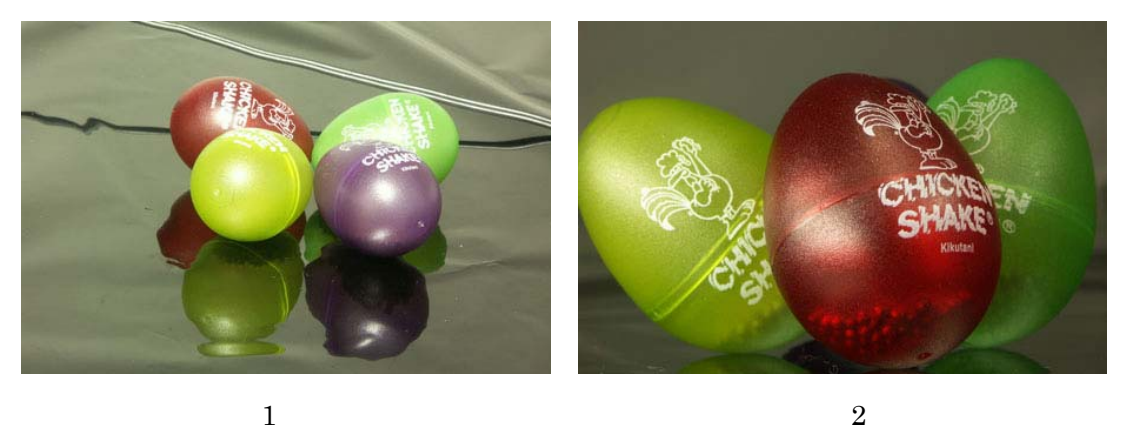

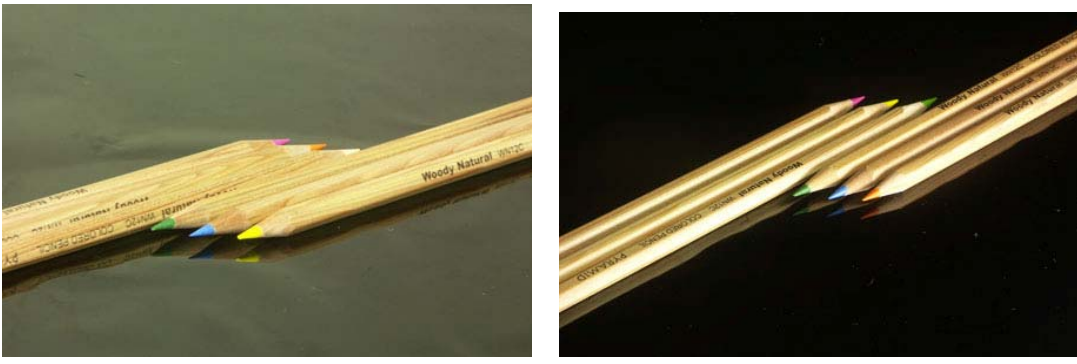

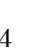

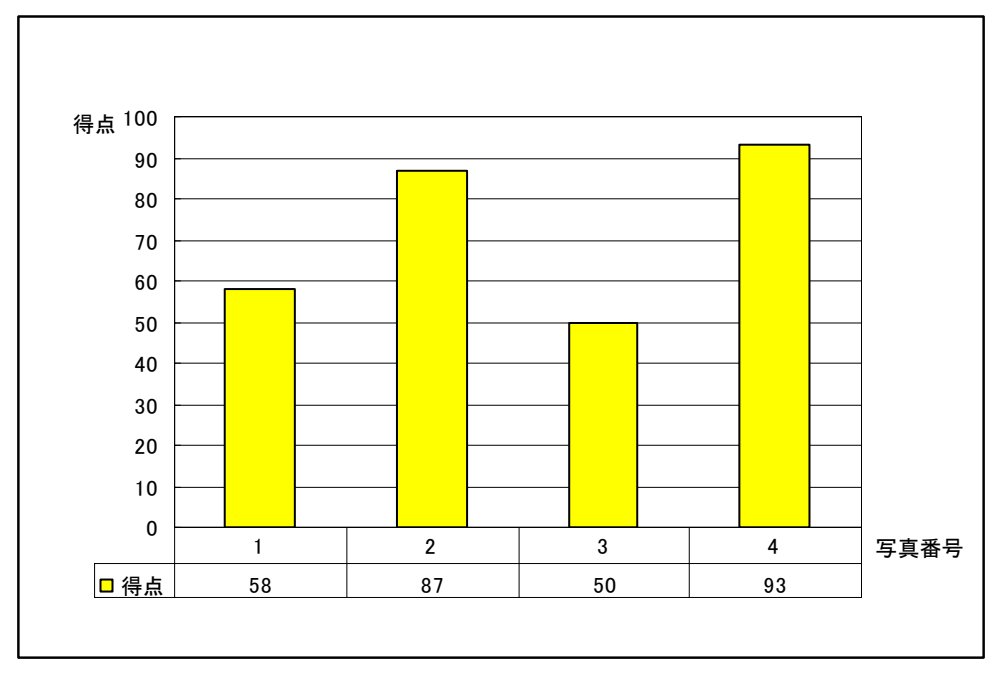

図 5.7 A さんのテスト写真と写真得点

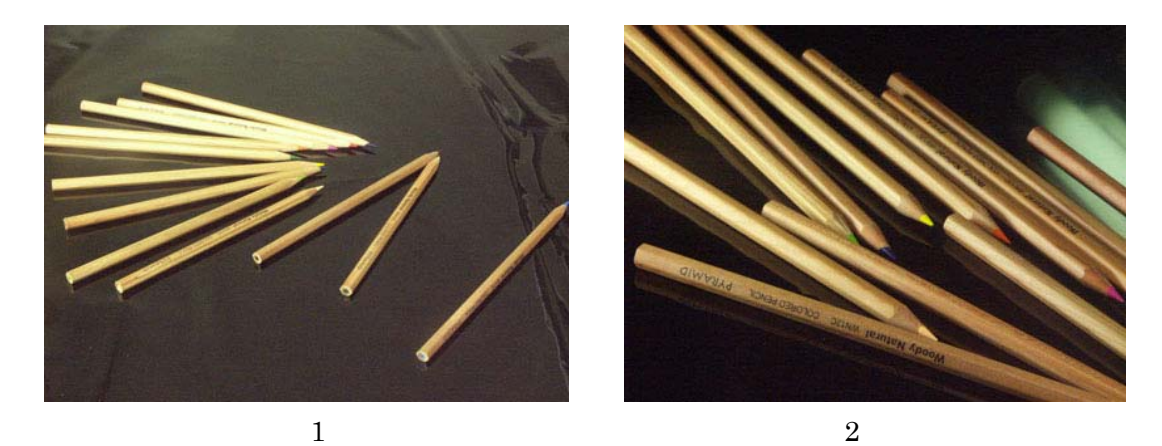

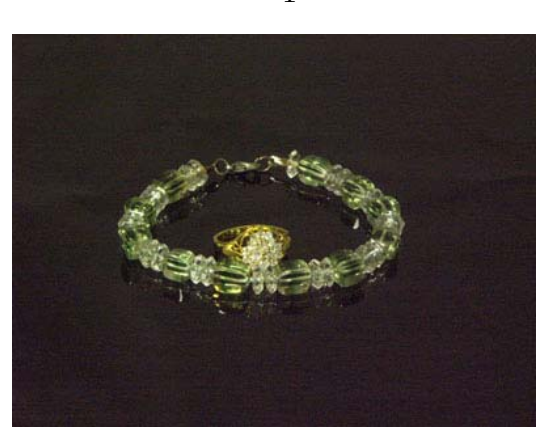

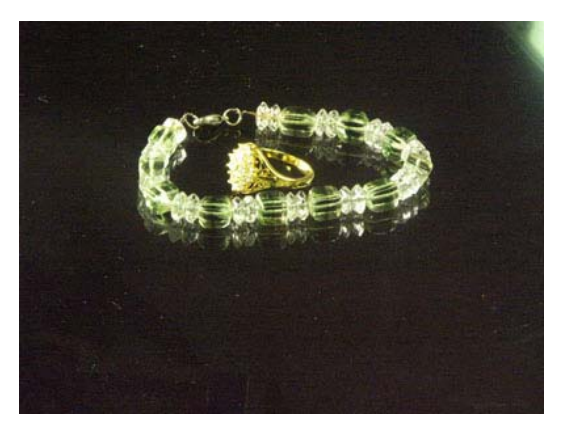

写真番号 0 10 20 30 40 50 60 70 80 90 得点 100 得点 57 | 91 | 51 | 77 1 2 3 4

図 5.8 D さんのテスト写真と写真得点

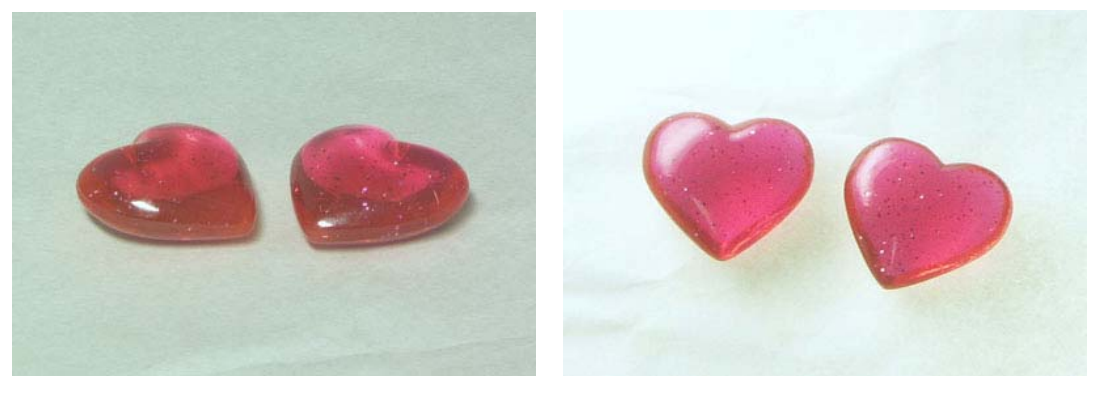

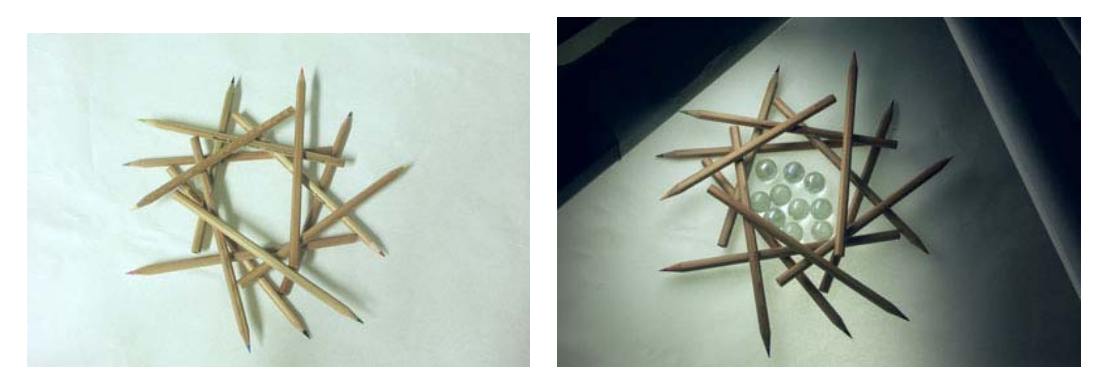

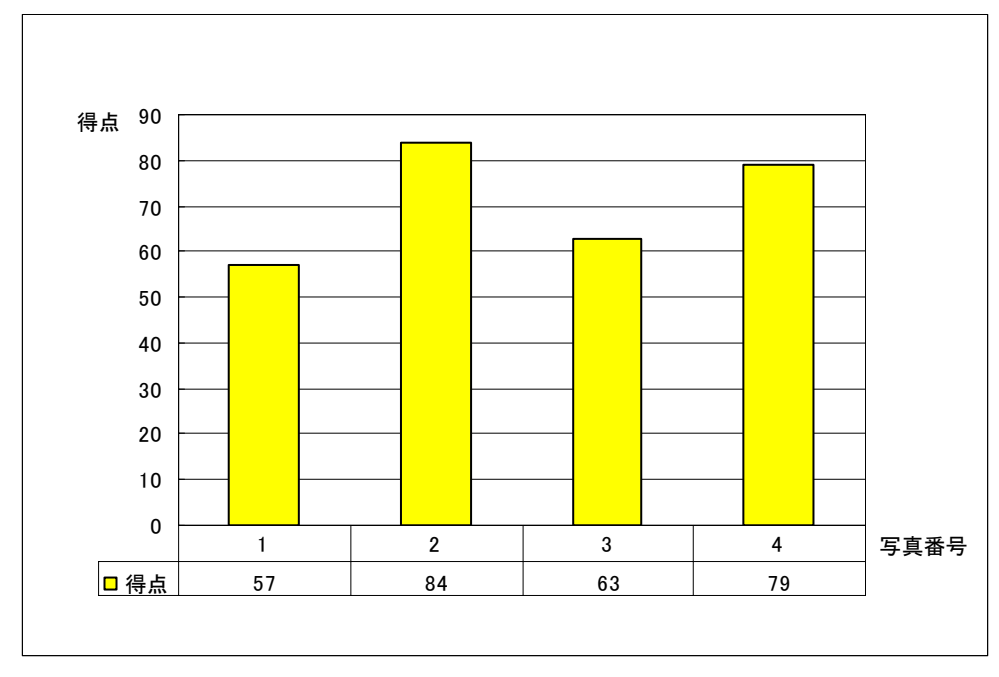

図 5.9 B さんのテスト写真と写真得点

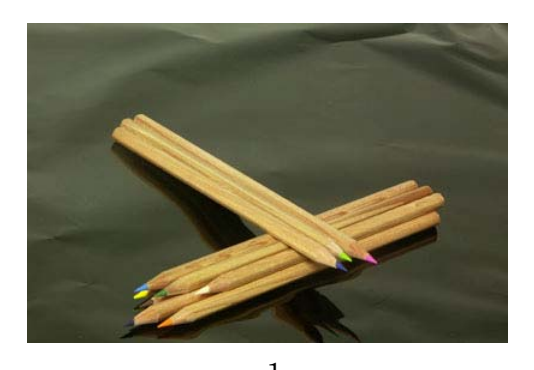

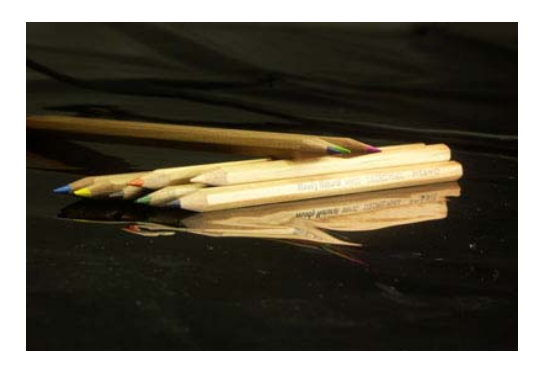

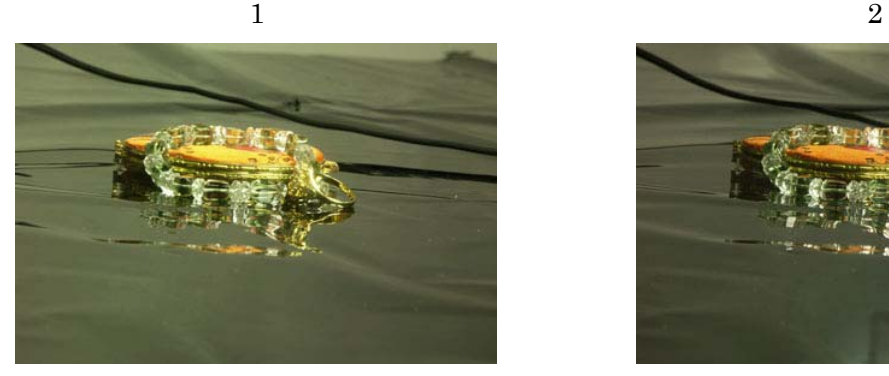

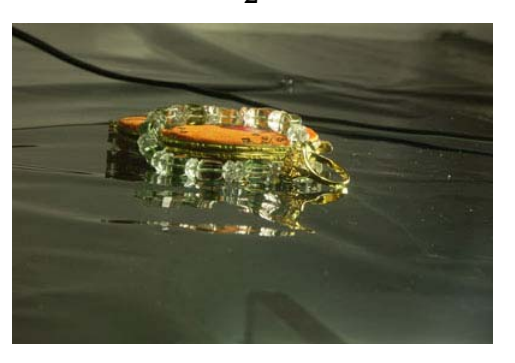

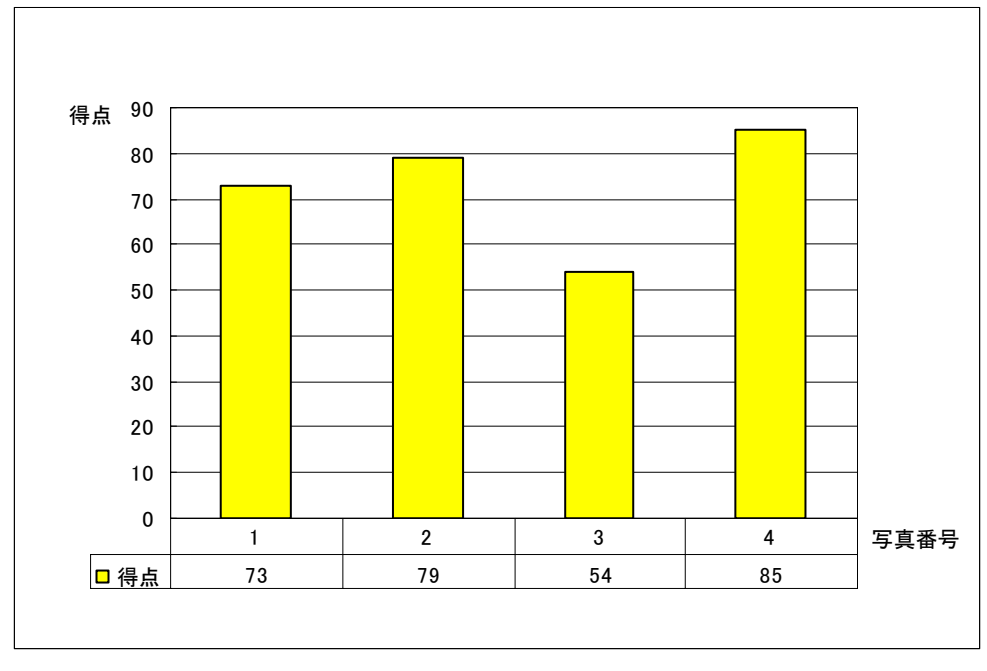

図 5.10 G さんのテスト写真と写真得点

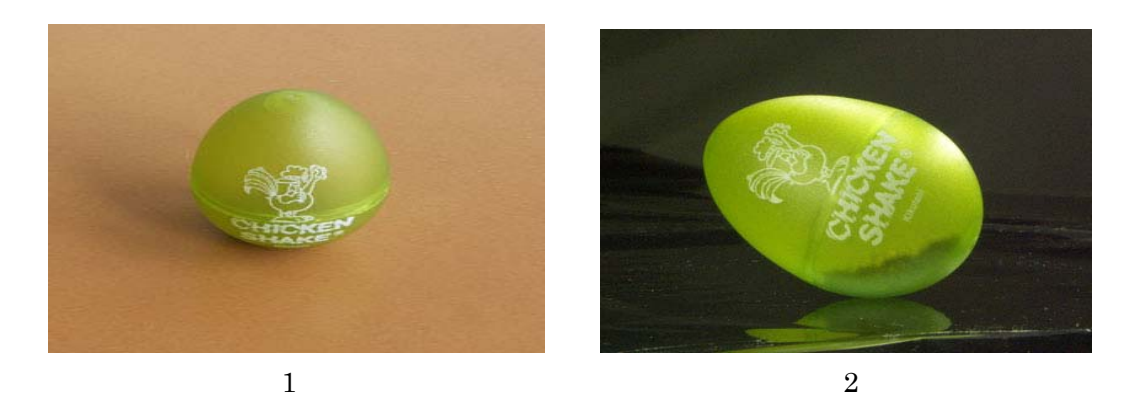

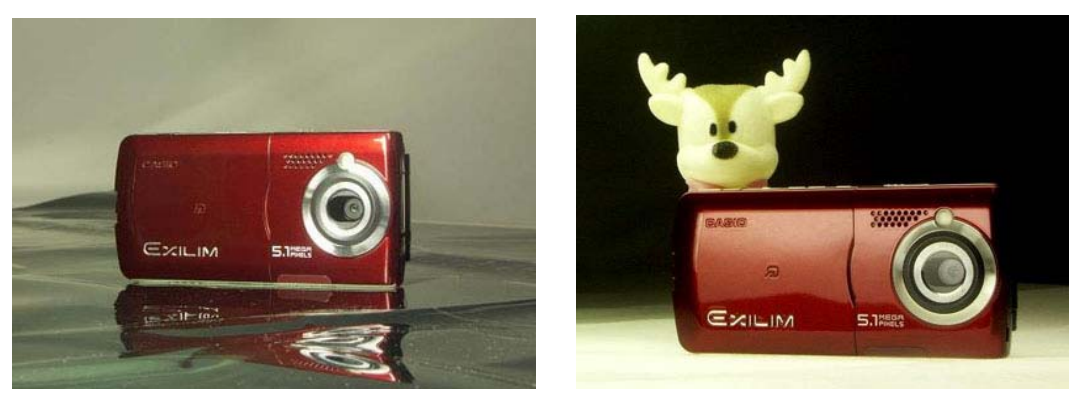

 $4\overline{5}$ 

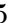

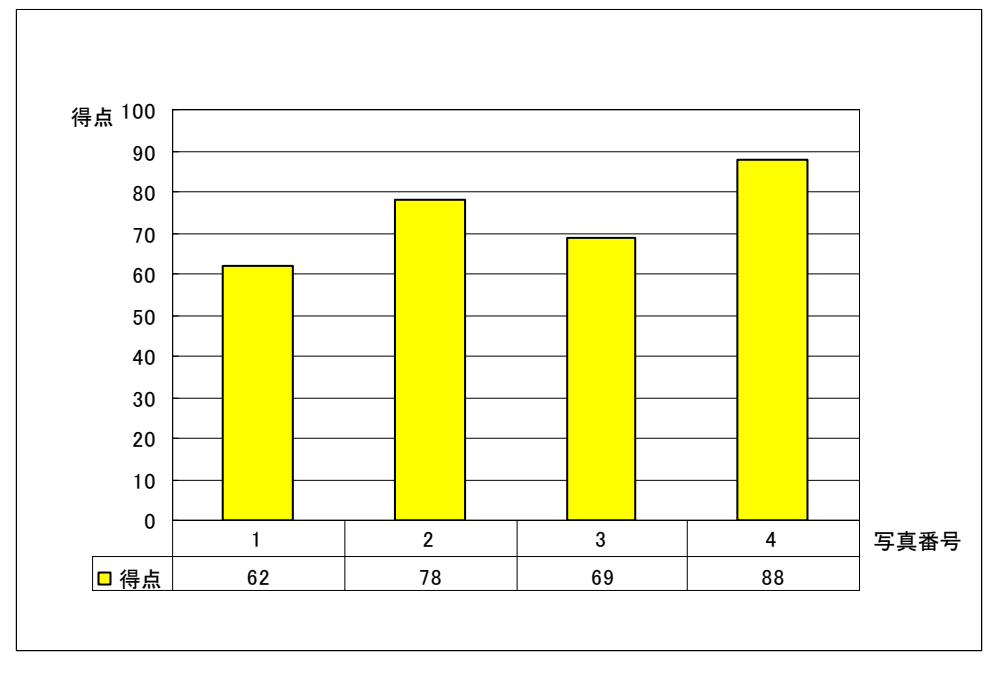

図 5.11 C さんのテスト写真と写真得点

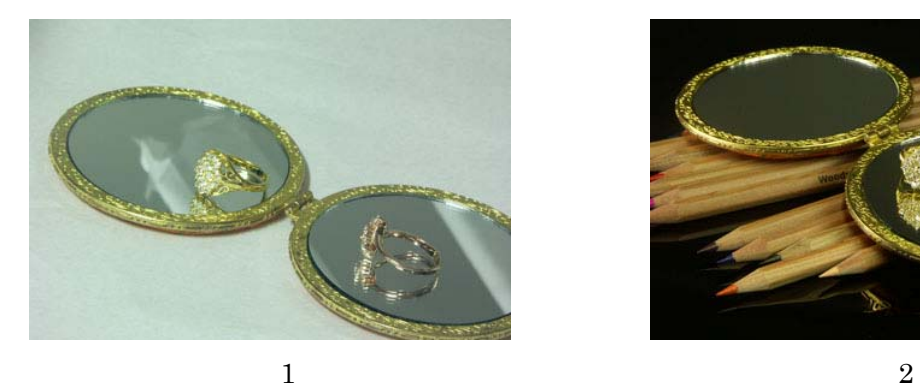

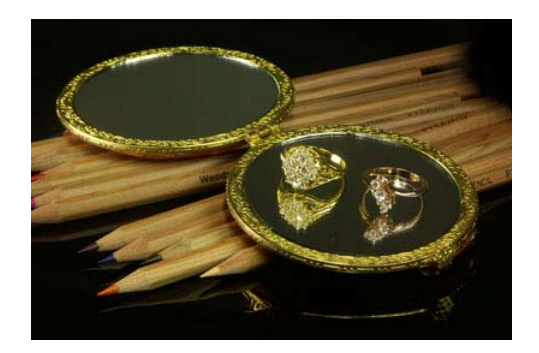

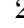

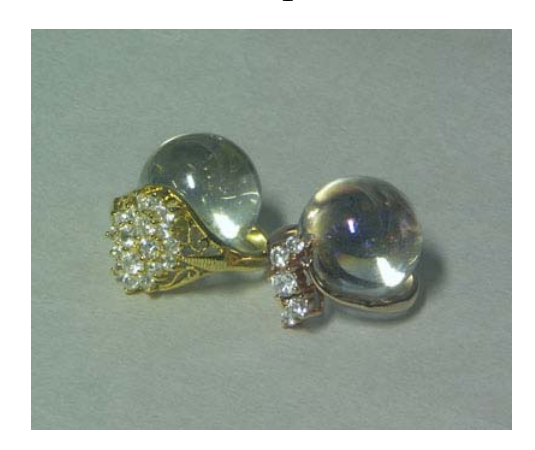

 $\sigma_{\rm T} \propto \sqrt{\sigma}$ 

写真番号 0 10 20 30 40 50 60 70 80 90 得点 100 得点 64 86 67 70 1 2 3 4

3 4

図 5.12 H さんのテスト写真と写真得点

評価アンケートによる前写真の得点に基づき,あらかじめ各被験者の写真撮影 レベルを高,中,低の 3 段階で主観的に分ける。12 名の被験者の中で,4 人は

写真撮影レベルが高い方(B, J, C, H さん), 4 人は写真撮影レベルが中程度の 方(D, A, I, L さん), 4 人は写真撮影レベルが低い方(F, K, J, E さん)であ る。なお,図 5.1-5.12 の提示順序は各被験者の写真撮影レベルが低い順に並べ たものである。

図 5.1-5.12 のグラフ (X 軸が写真番号, Y 軸が評価得点を指す)は, 各被験 者の写真 4 枚の得点を表している。これらのグラフを見ると,本学習支援ツー ル利用して撮影された写真が,すべて利用前に撮影された写真より得点が高い ことがわかる。

さらに図 5.13 のグラフは,各被験者が撮影した前写真と後写真の全評価者に おける合計得点,およびその差を示したものである。X 軸は各被験者を指し,Y 軸は評価得点を指している。青色の棒グラフは前写真 2 枚の合計得点を表し, 黄色のグラフは後写真 2 枚の合計得点を表している。

また,赤色のグラフは,前写真と後写真の合計得点の差(以下,前後差とする) を表している。左から写真得点前後差のレベルの高い順となっている。このグ ラフを見ると,各被験者を通して合計得点も当然ながら後写真の方が前写真よ り数値が高い。この場合,前後差は各被験者の上達度とすることができる。そ して、X 軸左から写真撮影レベルの低い方が前後差は大きく、写真撮影の初級 者にとって本学習支援ツールによる上達効果は大きいと考える。

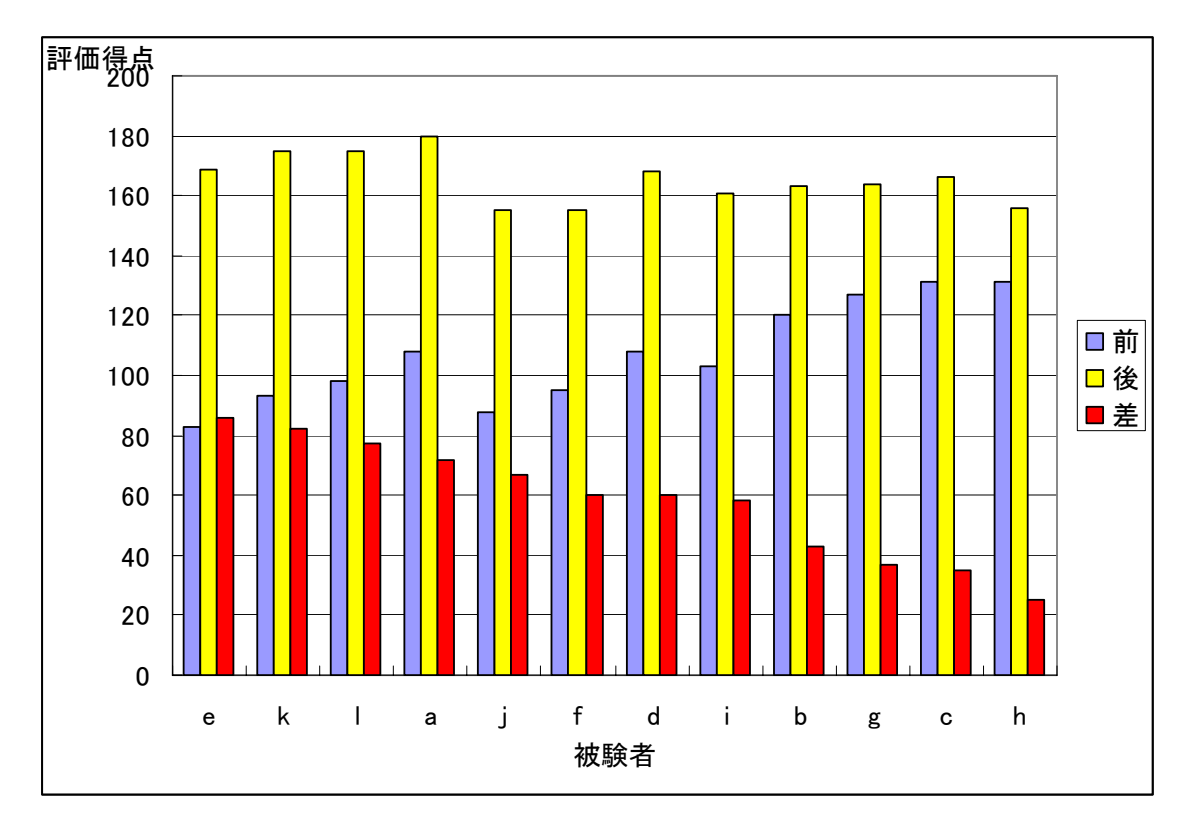

図 5.13 前後写真の合計得点とその差

詳しく見ていくと, X 軸左から初級者 4 人 (e, k, f, j) の上達度が, X 軸右 の上級者 4 人 (b, g, c, h) をすべて上回っており、各被験者の上達度に違い はあるが,全員が上達していることからツールの有用性と効果が証明されたと 考える。また,黄色のグラフ(後写真の合計得点)を見ると, X 軸左から右ま で同じ程度の高得点であることがわかる。つまり,写真撮影レベルの低い初級 者でも本学習支援ツールを利用することで,上級の利用者と同等の写真を撮影 できることを示唆している。

後写真における評価得点 90 点以上の写真の中には,上級者の写真が 1 枚もな い。さらに,後写真における評価得点 80 点以上の写真では,上級者が 24%だ けに対して,初級者が 35%と中級者が 41%の高得点写真を撮影している。また, 一番高い評価得点 95 点を得た写真も初級者 K さんの写真 (図 5.3 写真 4) であ り,その次は中級者の A さんと D さんの 93 点と 91 点(図 5.7 写真 4 と図 5.8 写真 2)である。上級者の一番高い得点は C さんの 88 点(図 5.11 写真 4)である。

上級者 4 人 (b, g, c, h) の前後の得点差が小さいことと, 高得点が得られない ことに関して考察する。まず、前写真を撮影するとき、上級者がすでにライテ ィングを考慮して撮影を行ったと考える。そして,本学習支援ツールを利用し た撮影では,上級者が提示されたライティング設定パラメータに必ずしも従わ ず,自分の経験でライトを自由に設置することが多い。また,上級者たちは, すでにライティングに関する意識や技術が高く,もともと上達の見込みが少な かったと考えられる。

逆に,写真撮影レベルの低い初級者は,サンプル写真や他人の撮影した写真 と比較しながら,慎重に自分の撮りたい撮影雰囲気を決めていた。また,サン プル写真のパラメータに合わせて細かく調整や設定をまじめに行ったことで, 評価の高い写真が撮影できたと考える。このことは,学習支援ツールが提示し たパラメータが効果的なライティングの設定に有効であることを示すものであ る。

また,被験者が本学習支援ツールを利用し,初めて写真撮影した時の所要時 間として,写真一枚目は約 10 分から 15 分であった。撮影作業中もっとも時間 がかかったのは,本学習支援ツールによって提示された 3 軸座標のパラメータ に従い正確にライトを設置することである。写真二枚目の撮影では、殆どの被 験者が 10 分以内で作業を終了できた。これは,被験者が写真一枚目の撮影より も 3 軸座標でのライトの設置を理解し,慣れてきていることが作業時間の短縮 につながったと考える。なお,最も早い写真撮影の所要時間は約 3 分であった。 ただし,撮影作業時間は,被写体の配置や大きさなどの複雑度にも大きく左右 される。一方、素人が本から写真撮影ライティング技法を学習するならば、簡 単な撮影[4][8][10]でも A4 の紙 2 枚程の文章を読む必要があり, 本のイメージ

だけで理解に至るまで多くの時間が必要であると考える。これに対し,本学習 支援ツールでは短い撮影作業時間で学習と実撮影まで,一連の直接体験を通し て理解できるメリットがある。

全体的に見ると,一般家庭用の照明を利用し,短時間で被験者全員がライテ ィング技術を向上することができた。また,評価実験の結果を詳しく見ていく と,本学習支援ツールを利用することで,最低 16%,最高 50%,平均 36%の 上達率を確認することができた。従って,本学習支援ツールで使用した一般家 庭用の照明機材を使い,20cm 以内の被写体であれば,本ツールより提示される ライティング設定パラメータを通じて,初心者でも魅力的な写真が撮れると言 える。

## 第 6 章

## 結論

本章では、本研究の学習支援ツールにおける開発と評価実験を踏まえて、考 察し,まとめる。また,本研究の課題についても述べる。

#### 6.1 まとめ

本研究では、素人カメラマンの写真撮影におけるライティング技術を向上さ せるため,学習支援ツールを実装しその有効性の客観的評価を行った。本学習 支援ツールは、写真撮影の二つのポイントに注目した、一つは被写体の表面色 彩を正確に表現すること,もう一つは被写体の輪郭の演出方法についてである。 被写体本来の鮮やかな表面色彩を表現するため,シンプルな白と黒の背景を用 いて,ライトの配置や設定を提示する学習支援ツールを提案した。輪郭の演出 には,普通あまり使わない被写体の下からの照明を用いて,各ライトのバラン スを取りながら,被写体の立体感と輪郭をくっきり表現できるようにした。こ れらの撮影表現を可能にするため,よく使われる基本的なライティング手法で ある三点照明を本学習支援ツールに取り入れた。また,三点照明に基づいたラ イティング設定のポイントを,パラメータとして提示するようにした。さらに, 本学習支援ツールでは個人ユーザの機材コストを考慮し、家庭で手軽に揃えら れる照明機材を利用して実装できることがメリットのひとつと考える。そして, 被写体のライティング効果を PC のモニタ上でリアルタイムに確認できることに より,繰り返し撮影する作業量の軽減になると考える。

撮影技術を紹介する本は多数あるが,これらの参考書では,カメラの絞りや, シャッタースピード,ライトの設定イメージ図とライトのW数の提示にとどま っている。ライティングは繊細な仕事であり,特に小物を撮影する場合,ライ トの距離が 1cm あるいは角度が 1 度動くだけで, 被写体の雰囲気が大きく変化 する。学習支援ツールを利用の被験者が撮影中にライティングの設定効果をリ アルタイムで確認しながら,ライティング効果の変化を体験できるため,撮影 経験の少ないユーザにとって適切な学習ツールだと考える。評価実験の結果を 通して,被験者のライティング設定技術の向上が確認でき,本学習支援ツール を利用することで得られる効果を示すことができた。また,被験者を写真撮影 レベル別に分けて見ると,撮影技術が低い初級者ほど,学習による上達効果が 大きいことがわかった。

### 6.2 今後の課題

本学習支援ツールでは、写真撮影のライティング技術を学習させるために実 装した。しかし,現時点では,家庭用の照明機材を利用するため,光量に制限 があり,大きな被写体(20cm 超えたもの)に対しては,面全体をカバーするのに 必要な光量を得られないという問題がある。解決案としては,ライトのパワー アップで光量を増すことが考えられる。

さらに,ライトの位置調整が手動のため,ライトの移動と固定作業の操作性 に難があると考える。また,3 次元座標系に慣れていないユーザには,ライティ ング設定パラメータを参照させると間違えやすいという問題点がある。この問 題に対して,ライトと被写体の距離と角度を測るガイドを付けることで対応し たい。

そして現時点では,カメラの測光は自動測光モードに設定しており,測光が ファインダーの中央付近だけで行われるため,被写体を画面の中心に置かない と撮影のライティング効果が出ない可能性がある。また,被写体が複雑な幾何 体,および表面が透明と不透明な材質が混ざっている場合に,初心者はベスト の測光ポイントが判断できない。そのため,被写体を画面の中心に置いても, 自動測光モードが間違った測光ポイントのまま撮影し,ライティング効果が出 ないことも大きな課題になる。解決案としては,画面の一番明るいポイントと 一番暗いポイントをツールにより自動測定し,中間点の露出を割り出して,ユ ーザにサポート情報として提示する。または,一番明るい露出,中間点の露出, 一番暗い露出の 3 つを基準にして,それぞれの効果を示した写真を同時に提示 しユーザの参考とする方法もある。

最後に学習支援ツールの将来性について述べる。現在、様々な電子機材にカ メラが搭載されており、情報の伝達や思い出の記録など、様々な場面において 写真が媒体として活躍している。いい写真を撮影するために、カメラや画像修 正ソフトの研究開発が精力的に行われている。しかし、いい写真を撮るには, 機材よりも撮影技術に依存する部分が大きい。ライティングなどを考慮せずに 撮影を試みた場合,高価な機材を用いても魅力的な写真を撮ることは困難であ る。逆にプロはどんな機材を用いてもいい写真を撮影することができる。素人 とプロの違いは経験である。現時点本ツールの使用手順と使用機材をさらに基 進化にし、今後は、提案した学習支援ツールを拡張し、素人でも簡単に理解で きる作業を通じて撮影経験を積ませ,効果的な学習ができるような環境の整備 を目指す.さらに,Web 上で学習できるような仕組みの構築も視野に入れたい。

### 謝辞

本研究は,様々な方々のご協力により成り立っています。まず,指導教官で ある本学教育研究センター宮田一乘教授に心より感謝いたします。研究に対し て,大変親切明瞭なご指導をいただき,また,大変お忙しい中,夜遅くまで論 文を文法まで丁寧にチェックしていただき,誠にありがとうございました。

先生の下で勉強したこの2年間は IVRC の東京予選,岐阜本戦などいろいろ貴 重な経験をさせていただき,私にとって,大変刺激的でした。

そして、杜さん、いろいろとお忙しいにもかかわらず、いつも深夜まで論文 を直していただき,本当に大変助かりました。心から感謝致します。

論文審査員である,吉田教授,永井准教授,金井准教授におかれましては, 中間審査の段階から様々なアドバイスをしていただき,感謝いたします。

最後に,宮田研究室の皆さん,ゼミにおいていろいろ相談に乗っていただい たり,貴重な意見やアドバイスを下さったり,ありがとうございました。公私 ともお世話になりました。

## 参考文献

- [1] 経済産業省, News Release, http://www.meti.go.jp/policy/itpolicy/statistics/h19chosa/h19kouhy ou.pdf
- [2] 商品撮影プロのテクニック

http://www.ntt.com/bizit/contents/hp/satsuei/01.html

- [3] 撮影ドットネット, http://www.satsuei.net/aboutus/start.html
- [4] 基礎から始めるプロのためのライティング, 玄光社, pp. 5-13, 2002
- [5] Arturo Martini, Delle luci e delle ombre, 訳者, 森佳三. Mori Keizo 中央公論美術出版 ,1977
- [6] 魅力的な写真で販売対策

http://www.seo-makeshop.com/shoppers/photo.htm

- [7] 撮影テクニック通信,http://digiichi.pentax.jp/tech/vol\_22.html
- [8] 商品撮影のためのライティング基礎講座,玄光社,pp.44-59, 2004
- [9] Jeremy Birn, " [digital]Lighting & Rendering" New Riders publishing,pp.38-59, 2000
- [10] あなたにもできるプロワザ商品撮影,玄光社,2008
- [11] 小川直哉 梅田和昇,フラッシュを使用したデジタルカメラでの距離計測 の一手法,中央大学 2004
- [12] 分光学的発色理論,放送大学特別講義

http://nime-glad.nime.ac.jp/semp/script.cgi

- [13] 物体の反射係数獲得のための形状に応じた照明コントロール法 http://www.imel1.kuis.kyoto-u.ac.jp/research/thesis/2004/b/takeu chi/takeuchi-j.html
- [14] 電球形蛍光ランプの性能と演色性 http://www.pref.ibaraki.jp/bukyoku/seikan/syose/test/lamp.pdf
- [15] Diffuser, Wikipedia, http://ja.wikipedia.org/wiki
- [16] Borland, JBuilder, http://www.codegear.com/jp/products/jbuilder
- [17] DiMAGE Capture DCA-200 http://ca.konicaminolta.jp/cgi-bin/compati.cgi?category=SOFT&pro duct=dc

## 発 表 論 文

- [1] 野田貴彦,野村健太郎,小室直之,楊琛,鄭韜,宮田一乘,"風景バーテ ンダー:カクテルのアナロジーを用いた風景画像生成システム",インタラ クション 2008
- [2] Chen Yang, 宮田一乘,"商品写真撮影のライティング学習支援ツール, カラーフォーラム JAPAN2008",工学院大学, 2008 年 11 月(予定)

### 付録

本学習支援ツールでは,カメラの機能をコントロールするため,KONICA minolta 社の DiMAGE Capture を利用する。このソフトのユーザインタフェースは図 4.2.2 に示す(右側の二つ)。ここでは,関係する機能だけを説明する。

画面の上半部中央の PC ファインダーは,カメラのファインダー代わりに PC のモニタでリアルタイムのカメラ画像を表示する機能を持つ。ユーザが PC ファ インダーの画像を見ながら,ライティングの調整を行うことで,繊細な光の変 化を簡単に把握できるのが最大のメリットである。すべてのライティングの調 整が完了し,シャッターを押すことで,PC ファインダーの画像が最終的な写真 として保存される。

 もう一つは画面右側の DiMAGE Capture ウィンドウである。DiMAGE Capture ウ ィンドウは,基本,露出,色彩とその他の四つの設定ダイアログから構成され る。図 7.1 に示すように,左下の丸いボタンがカメラのシャッターであり,マ ウスを重ねるとピントあわせを行い,クリックすると撮影できる。

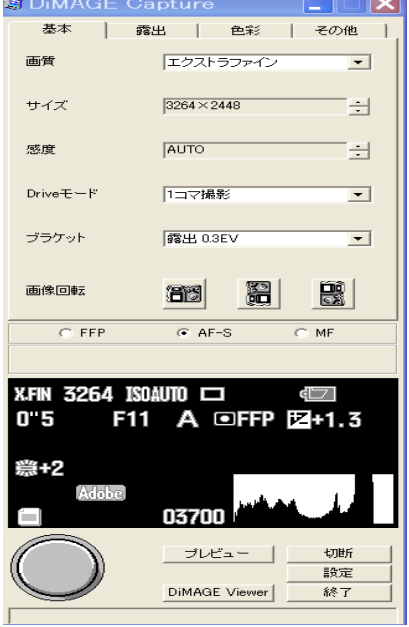

図 7.1 DiMAGE Capture 基本設定ダイアログ

図 7.2 に示すように、露出設定ダイアログではカメラの露出モード、測光モ ード,露出補正,調光補正が調整できる。本学習支援ツールでは使いやすさを 考慮し,露出モードを常に P モード(プログラムモード)に設定する。本学習支 援ツールでは,フラッシュを使わないため,調光補正,フラッシュモード,調 光モードを特に設定しないこととする。

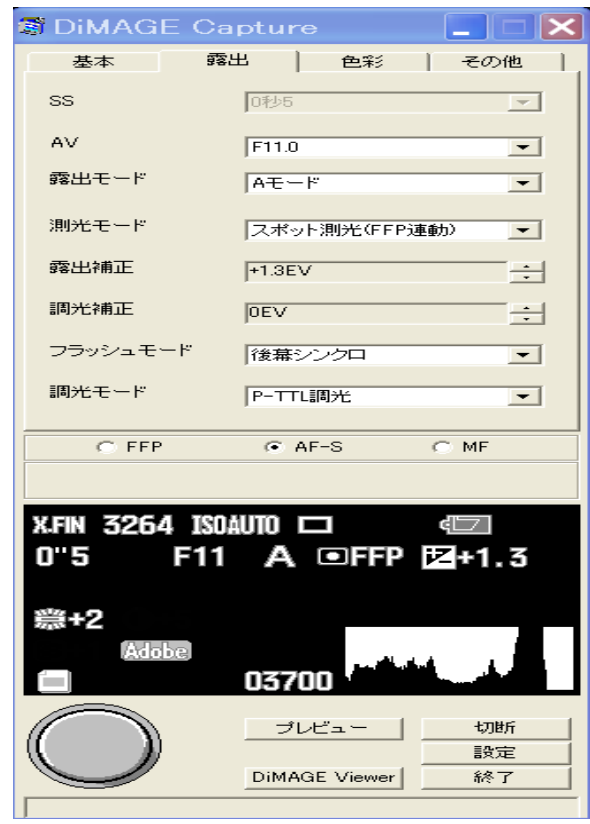

図 7.2 DiMAGE Capture 露出設定ダイアログ

図 7.3 に示すように, 色彩設定ダイアログではホワイトバランス (WB), コン トラス,彩度,シャープネス,カラーモード,フィルター効果などの設定が行 える。本学習支援ツールでは,3 波長昼白色蛍光灯を光源に使用しているため, ホワイトバランスは 3 波長昼白色蛍光灯を選ぶ。もし、他のタイプの光源を使 用するならば,ここで適切な光源タイプを選択する必要がある。また,シャー プネスは標準に設定し,カラーモードは AdobeRGB を選択する。

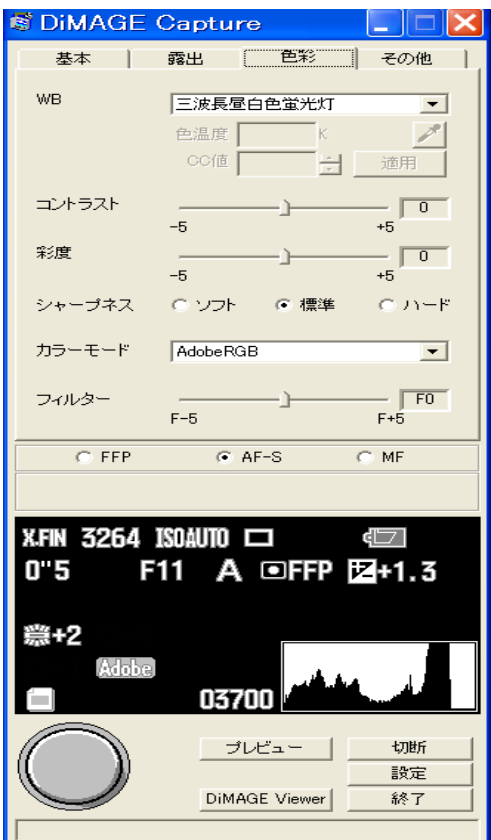

図 7.3 DiMAGE Capture 色彩設定ダイアログ

図 7.5 に示すように,その他設定ダイアログでは PC ファインダーで表示される ライブビュー画像の大きさを選択できる。

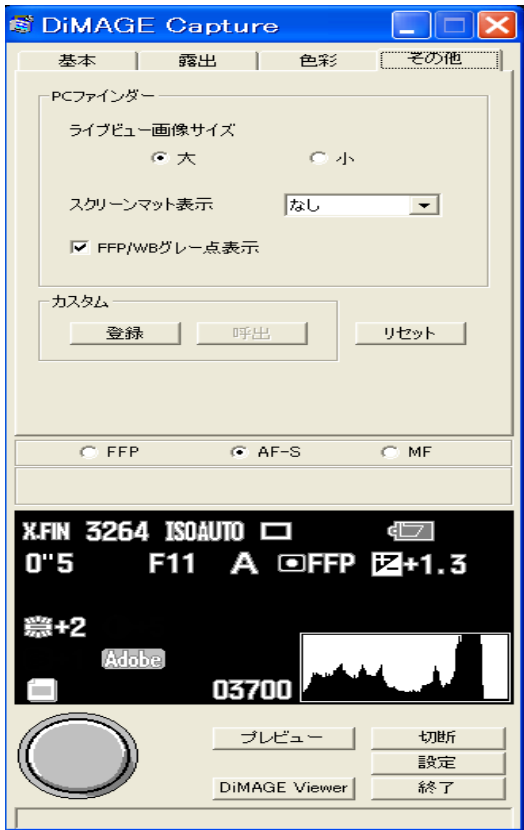

図 7.5 DiMAGE Capture その他設定ダイアログ

以上が DiMAGE Capture ソフトウェアの基本的な説明である。